# **Особенности проведения ЕГЭ по информатике и ИКТ в компьютерной форме**

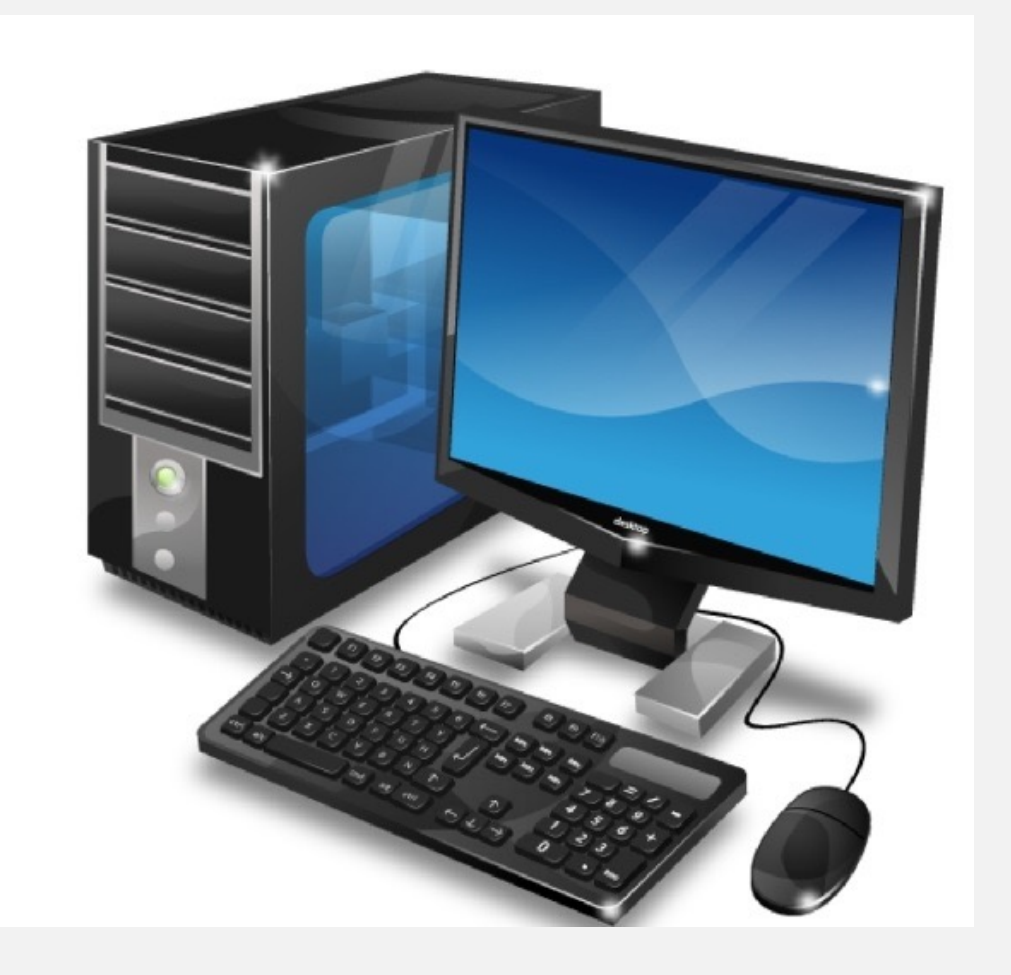

**Красноярск, 2023**

КГКСУ «Центр оценки качества образования»

## **Инструктивно-методическая документация**

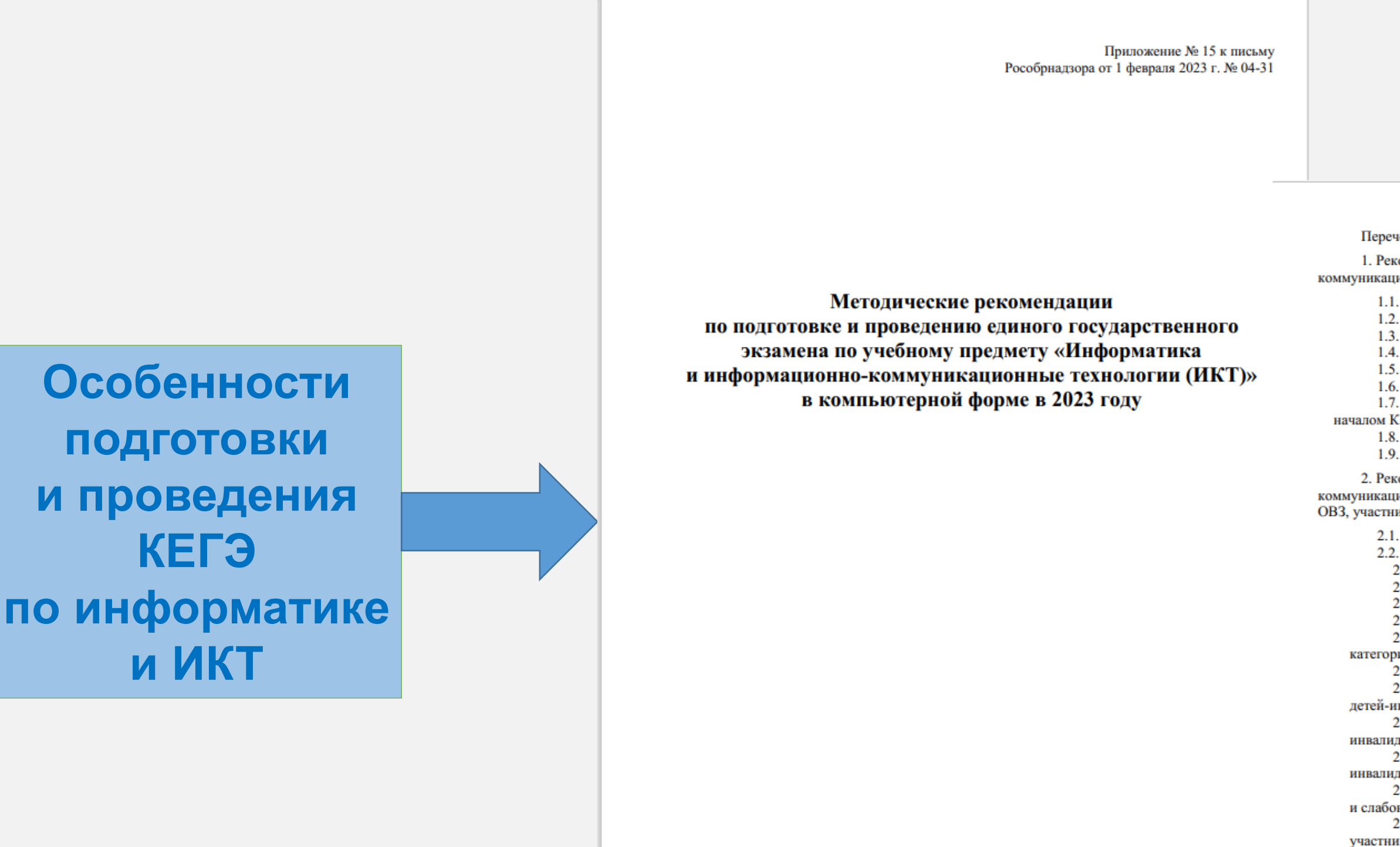

Москва, 2023

*Приложение 15 к письму Рособрнадзора от 01.02.2023 г. № 04-31*

### КГКСУ «Центр оценки качества образования»

#### Красноярский край

#### Оглавление

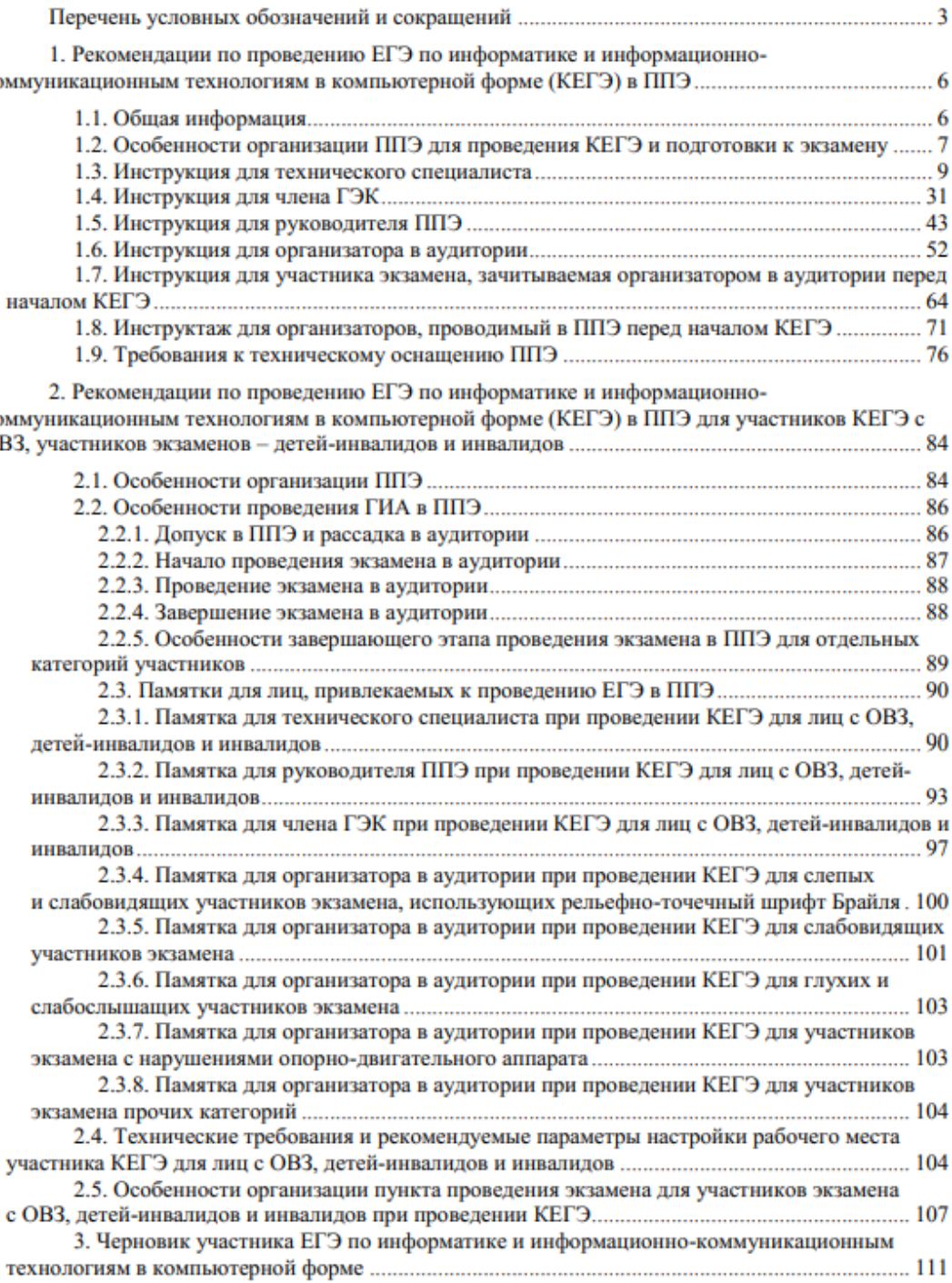

 $\overline{2}$ слабосл

-2 экзамен

экзамен  $2.4.$ участника  $2.5$ с ОВЗ, дет -3. Y

 $\cap$ 

### Федеральный центр тестирования - Г

ФЕДЕРАЛЬНАЯ СЛУЖБА ПО НАДЗОРУ В СФЕРЕ ОБРАЗОВАНИЯ И НАУКИ

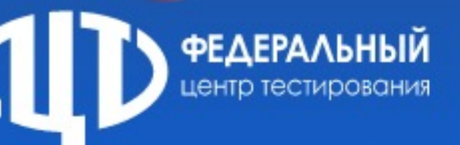

Новости и события

 $0$  Hac  $\geq$ **ГИА Л** 

Тренировки и апробации >

ФИ

### Федеральное г «Федеральный

#### Общая информация

ФГБУ «ФЦТ» создан в целя проведения единого госуд

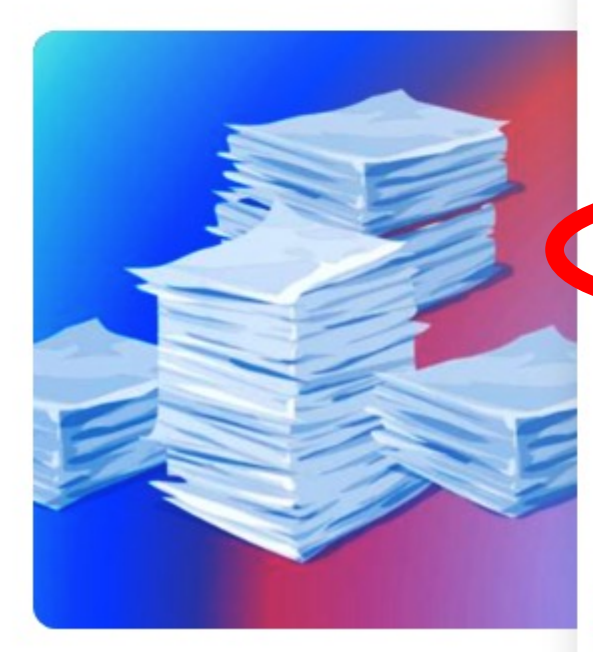

МР ГИА в 2023 году

Технологические решения

Собеседование по русскому языку

Итоговое сочинение (изложение)

Печать ЭМ в ППЭ

Федеральная база данных **ГИА-9** 

Устная часть иностранных ЯЗЫКОВ

Видеонаблюдение

Сканирование в ППЭ

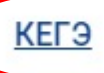

Результаты на Портале ЕГЭ

Электронные ключи шифрования

Плакаты

Сайты РЦОИ субъектов России

## е бюдх **вания»**

юру в осущ **рмировани** 

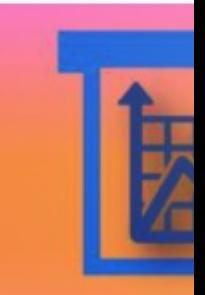

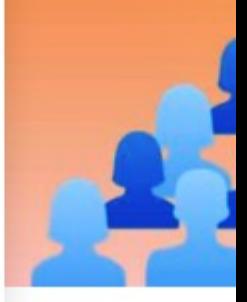

**Обучение по Д** 

Опубликованы метолические локументы

КГКСУ «Центр оценки качества образован

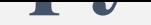

### Федеральный центр тестирования - Г

- > Регламентные сроки выполнения эт
- ≻ Руководство пользователя Станции
- ≻ Руководство пользователя Станции
- ≻ Инструкция по получению пароля д
- > Инструкция для участника КЕГЭ по
- ≻ Черновик КЕГЭ 2023

КГКСУ «Центр оценки качества образован

# **Особенности проведения ЕГЭ по информатике и ИКТ**

## **в компьютерной форме**

- Ø ЕГЭ по информатике и ИКТ проводится **только в компьютерной** форме.
- Ø Участник самостоятельно сдаёт экзамен **на компьютере**, используя установленное стандартное ПО.
- Ø **КИМ** на станцию КЕГЭ загружается **заранее** и предоставляется только в **электронном виде.**
- Ø ЭМ для КЕГЭ включают в себя **бланки регистрации** и электронный **КИМ для**  выполнения экзаменационной **работы на компьютере.** Бланков ответов нет, все **ответы** на задания вносятся в **станцию КЕГЭ**.
- Ø Для проведения экзамена используется одна аудитория с одной станцией организатора (для печати ЭМ) и станциями КЕГЭ по числу участников.
- Ø Каждому участнику выдаётся **черновик КЕГЭ** (при необходимости и «обычные» черновики).
- Ø После окончания экзамена участник проверяет, что все его ответы сохранены станцией КЕГЭ верно, и вносит в бланк регистрации **контрольную сумму**, автоматически сформированную станцией КЕГЭ.
- Ø По окончании экзамена *отсканированные* **бланки регистрации участников** и *сохранённые* **ответы участников** КЕГЭ передаются в РЦОИ.
- Ø **Проверка** ответов участников КЕГЭ выполняется автоматизировано **на федеральном уровне.**

КГКСУ «Центр оценки качества образования»

## **Доставка ЭМ**

Ø Для выполнения экзаменационной работы используются электронные КИМ, которые доставляются в ППЭ по сети «Интернет» в составе интернет-пакета, сформированного на основе сведений о распределенных по ППЭ участниках и аудиторном фонде ППЭ. Ø Интернет-пакет содержит электронные КИМ и электронные бланки регистрации, которые загружаются на **станции КЕГЭ** и **станции организатора** во время технической подготовки ППЭ.

## **ГИА-11**

## **НОВОЕ!**

## **Станция КЕГЭ**

Ø загрузка перечня стандартного ПО в электронном виде Ø **исключение** функции автоматического завершения экзамена Ø информирование о необходимости удостоверения **организатором** перенесенной контрольной суммы подписью в бланке регистрации КЕГЭ

 $\overline{\phantom{0}}$ 

7

#### **Комплект бланков участника КЕГЭ ГИА-11**

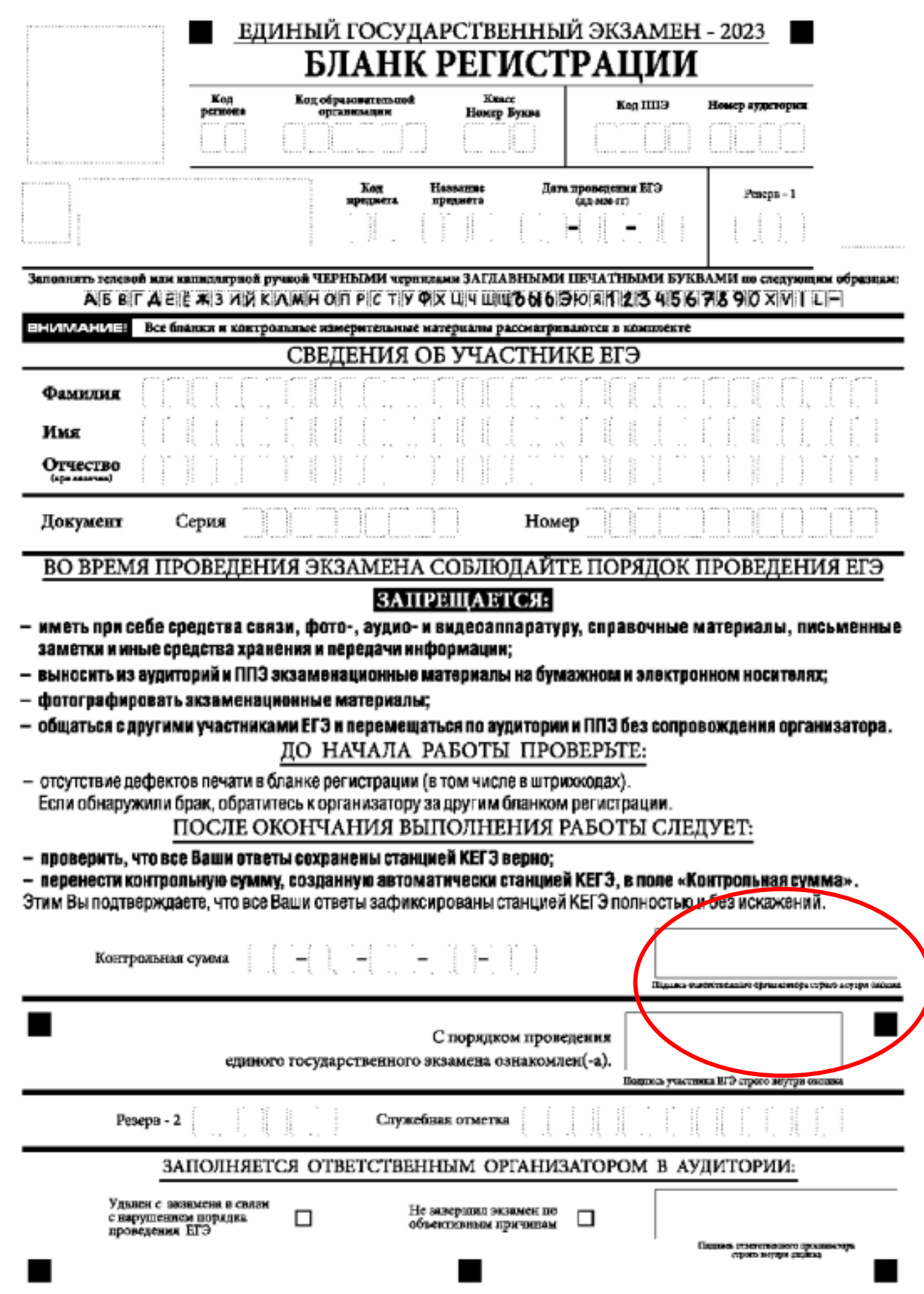

## **Индивидуальный комплект участника содержит только бланк регистрации. Контрольный лист не используется.**

Бланк регистрации для КЕГЭ содержит специальный раздел «После окончания работы следует». После окончания выполнения экзаменационной работы участник ЕГЭ должен проверить, что все ответы сохранены станцией КЕГЭ верно и перенести контрольную сумму с экрана монитора в поле «Контрольная сумма» бланка, а организатор в аудитории проверить правильность внесения при получении ЭМ от участника Организатор ставит подпись! Вписывая в бланк контрольную сумму, участник КЕГЭ подтверждает, что он ознакомлен с тем, какие ответы зафиксированы станцией КЕГЭ, и что эти ответы зафиксированы верно.

#### ПОСЛЕ ОКОНЧАНИЯ ВЫПОЛНЕНИЯ РАБОТЫ СЛЕДУЕТ:

- проверить, что все Ваши ответы сохранены станцией КЕГЭ верно; - перенести контрольную сумму, созданную автоматически станцией КЕГЭ, в поле «Контрольная сумма». Этим Вы подтверждаете, что все Ваши ответы зафиксированы станцией КЕГЭ полностью и без искажений.

Контрольная сумма

КГКСУ «Центр оценки качества образования»

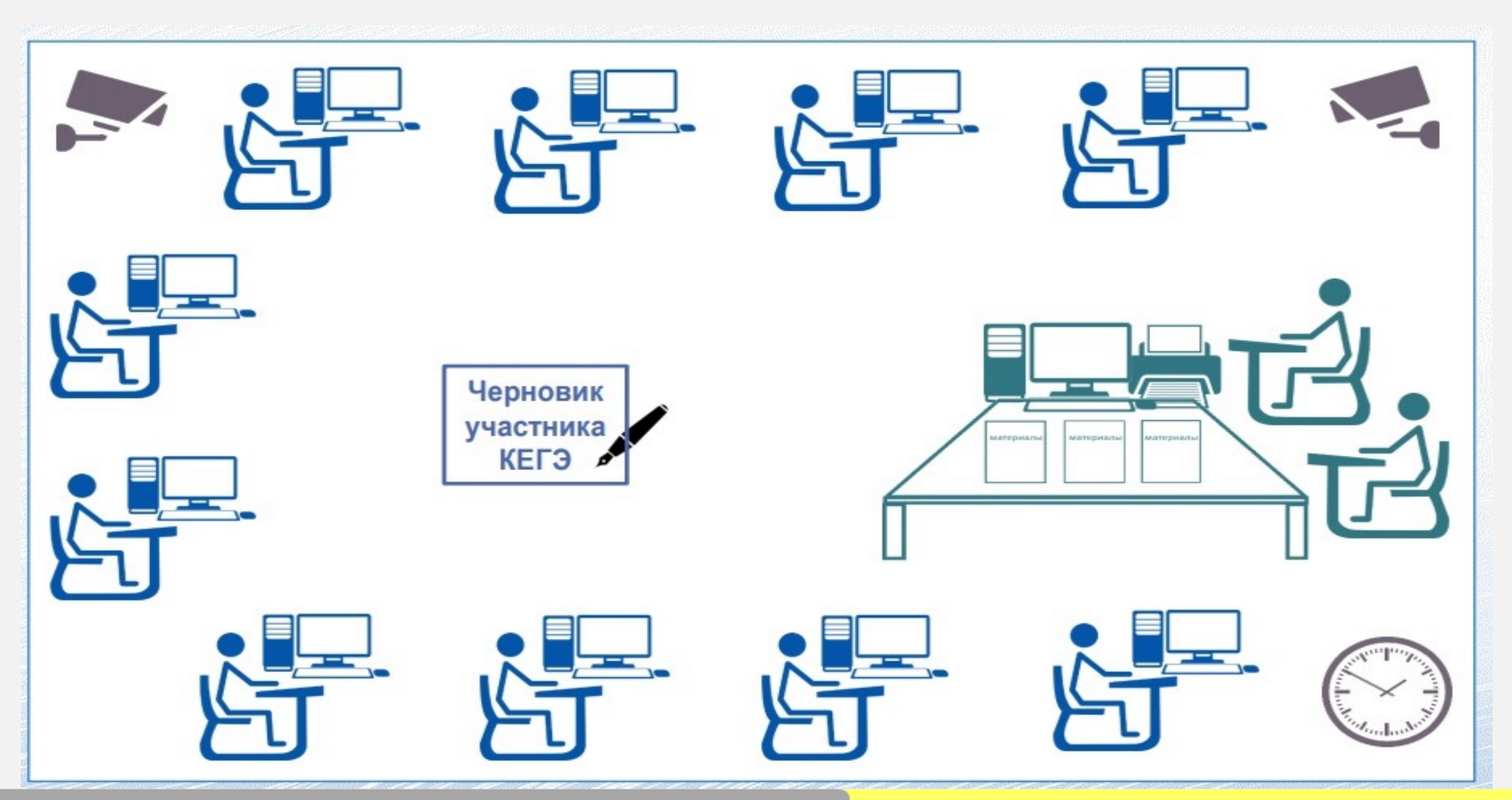

КГКСУ «Центр оценки качества образования»

### Красноярский край

### **ГИА-11 Особенности подготовки ППЭ**

- § Для обеспечения самостоятельного выполнения экзаменационной работы участниками экзамена желательно располагать рабочие места по периметру аудитории с посадкой спиной к центру аудитории при условии охвата всех рабочих мест участников экзамена и организаторов видеонаблюдением.
- § Рабочая поверхность стола должна обеспечивать комфортную работу как с компьютером, так и с бумажными носителями.
- $\blacksquare$  Необходимо увеличенное количество технических специалистов и членов ГЭК с токенами.
- Операционные системы: Windows 8.1/10 (сборка 1607 и выше) платформы: ia32 (x86), x64 • Дополнительное ПО: Microsoft .NET Framework 4.7.2 (включено в дистрибутив)ПО «Станция КЕГЭ» • Текстовые редакторы; • Редакторы электронных таблиц; • Среды программирования на языках:
- 
- 
- 
- Набор стандартного ПО: Школьный алгоритмический язык, С#, С++, Pasсal, Java, Python; *Разрешено: программа Microsoft Windows «Калькулятор», графический редактор Microsoft Paint*

КГКСУ «Центр оценки качества образования»

### Красноярский край

## **ГИА-11**

## **Станция КЕГЭ**

## **СТАНЦИЯ КЕГЭ УСТАНОВЛЕНО:**

### АРМ участника – на каждого участника *1 резервная станция на каждые 5 основных*

#### Основные характеристики: Процессор: от 4 ядер; частота: от 2,0 ГГц. Оперативная память: от 4 Гбайт Свободное дисковое пространство: от 100 Гбайт на начало экзаменационного периода; Прочее оборудование: Встроенный привод CD (DVD)-ROM или внешний (один на аудиторию) привод CD (DVD)-ROM. Видеокарта и монитор: разрешение не менее 1280 на 1024

#### диагональ экрана: от 13 дюймов для ноутбуков, от 15 дюймов мониторов и моноблоков

Внешний интерфейс: USB 2.0 и выше, рекомендуется не ниже USB 3.0, а также не менее двух свободных Манипулятор «мышь» Клавиатура

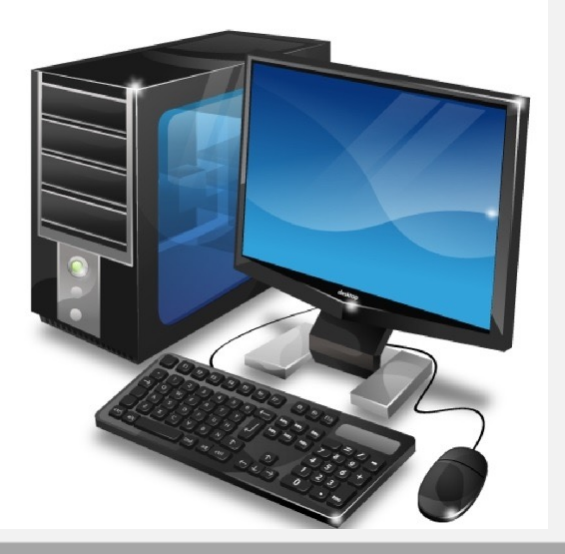

#### Красноярский край **ГИА-11 Перечень стандартного ПО утверждается ОИВ**

Приложение к приказу министерства образования Красноярского края  $or 24.02.2022$  No 134-110

Перечень стандартного программного обеспечения (далее - ПО), предоставляемого участнику единого государственного экзамена по учебному предмету «Информатика и информационнокоммуникационные технологии» в компьютерной форме

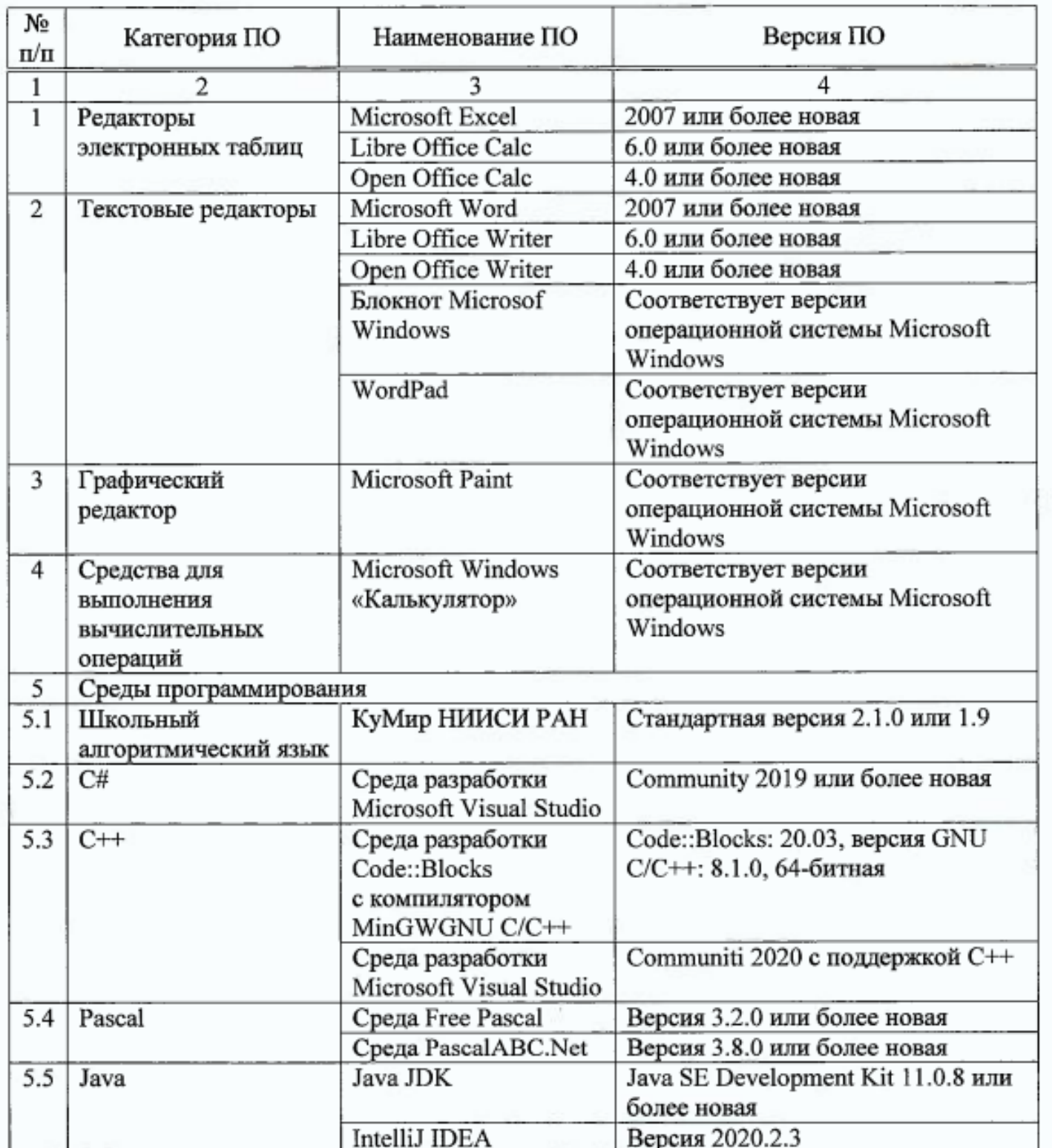

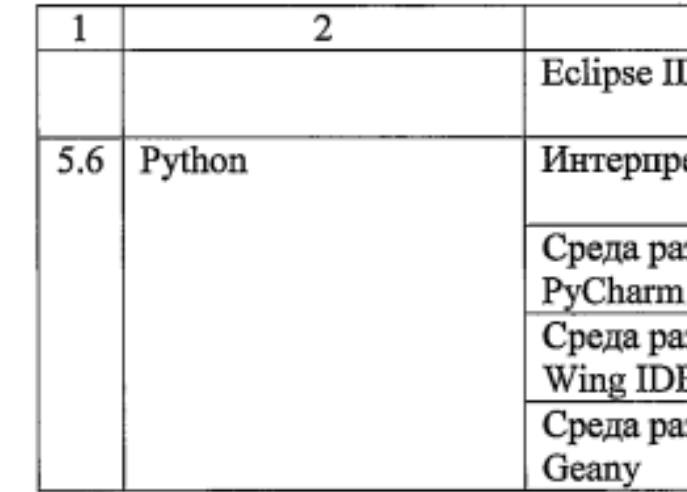

Министр образования Красноярского края

### КГКСУ «Центр оценки качества образования»

2

 $\overline{\mathbf{3}}$ 4

С.И. Маковская

 $\overline{\phantom{0}}$ 

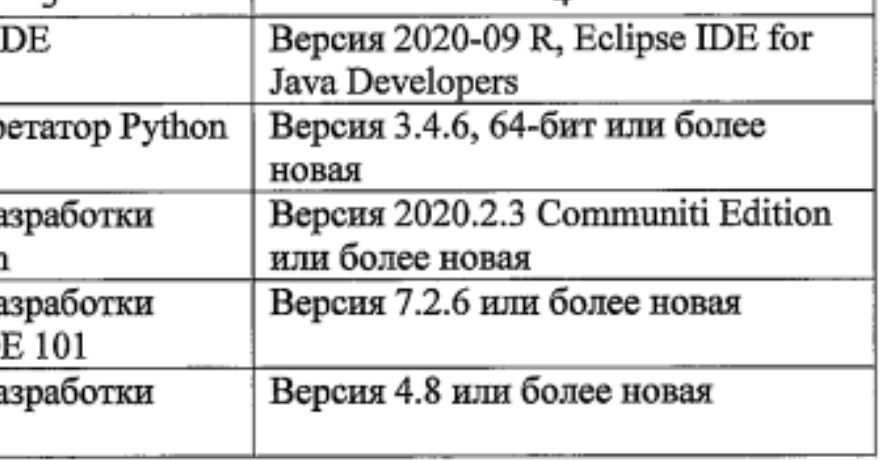

## Перечень формируется ОИВ с учетом информации, полученной **от ОО края**, об используемом в ходе образовательного процесса стандартном ПО и информации, полученной **от участников экзамена**.

## Черновик участника КЕГЭ

Черновик участника КЕГЭ включает 6 листов, при его печати необходимо установить масштаб 100% и режим односторонней печати. На листы черновика ставится штамп ОО.

Задание выполняется с использованием прилагаемых файлов

 $17$  OTBeT:

Черновик КЕГЭ

#### ЧЕРНОВИК

УЧАСТНИКА ЕДИНОГО ГОСУДАРСТВЕННОГО ЭКЗАМЕНА ПО ИНФОРМАТИКЕ в компьютерной форме в 2022 году

Инструкция по выполнению работы

Экзаменационная работа состоит из 27 заданий с кратким ответом, выполняемых с помощью компьютера На выполнение экзаменационной работы по информатике

отводится 3 часа 55 минут (235 минут). Экзаменационная работа выполняется с программного обеспечения, специализированного предназначенного для проведения экзамена в компьютерной форме. При выполнении заданий Вам будут доступны на протяжении всего экзамена текстовый редактор, редактор электронных таблиц, системы программирования. Ярлыки для запуска указанного программного обеспечения размещены на рабочем столе компьютера. Во время выполнения экзаменационной работы для сохранения рабочих файлов - как тех, которые приложены к заданиям на станции КЕГЭ, так и тех, которые Вы создаёте самостоятельно, - необходимо использовать рабочую папку экзамена. Её адрес указан в приложении к паспорту станции КЕГЭ, которое лежит у Вас на столе.

На протяжении сдачи экзамена доступ к сети Интернет запрещён.

При выполнении заданий можно пользоваться как данным черновиком, так и нелинованными листами бумаги для черновиков.

#### Записи в черновике не учитываются

#### при оценивании работы.

Баллы, полученные Вами за выполненные задания, суммируются. Постарайтесь выполнить как можно больше заданий и набрать наибольшее количество баллов.

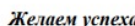

 $3$  OTBeT:

 $\begin{array}{|c|c|c|c|c|} \hline \end{array}$  OTBeT:

 $5$  OTBeT:

Задание выполняется с использова прилагаемых файлов.

Не забудьте перенести свои ответы из черновика в компьютер.

ИНФОРМАТИКА, 11 класс. 1/6

В экзаменационных заданиях используются следующие соглашения

1. Обозначения для логических связок (операций):

а) отрицание (инверсия, логическое НЕ) обозначается  $\neg$  (например,  $\neg$ A): b) конъюнкция (логическое умножение, логическое И) обозначается (например,  $A \wedge B$ ) либо & (например,  $A \& B$ );

с) дизъюнкция (логическое сложение, логическое ИЛИ) обозначается \ (например,  $A \lor B$ ) либо | (например,  $A \mid B$ );

d) следование (импликация) обозначается  $\rightarrow$  (например,  $A \rightarrow B$ ) e) *mosedecmuo* обозначается  $\equiv$  (например,  $A \equiv B$ ). Выражение  $A \equiv B$ истинно тогда и только тогда, когда значения А и В совпадают (либо они оба истинны, либо они оба ложны):

f) символ 1 используется для обозначения истины (истинного высказывания); символ 0 - для обозначения лжи (ложного высказывания).

2. Два логических выражения, содержащих переменные, называются равносильными (эквивалентными), если значения этих выражениі совпадают при любых значениях переменных. Так, выражения  $A \rightarrow B$ и  $(\neg A)$   $\vee$  В равносильны, а  $A \vee B$  и  $A \wedge B$  неравносильны (значения выражений разные, например, при  $A = 1$ ,  $B = 0$ ).

3. Приоритеты логических операций: инверсия (отрицание), конъюнкция (логическое умножение), дизыонкция (логическое сложение), импликация (следование), тождество. Таким образом,  $\neg A \land B \lor C \land D$ означает то же, что и  $((\neg A) \land B) \lor (C \land D)$ .

Возможна запись  $A \wedge B \wedge C$  вместо  $(A \wedge B) \wedge C$ . То же относится и к дизъюнкции: возможна запись  $A \lor B \lor C$  вместо  $(A \lor B) \lor C$ .

4. Обозначения Мбайт и Кбайт используются в традиционном для информатики смысле - как обозначения единиц измерения, чьё шение с единицей «байт» выражается степенью двойки

**ВНИМАНИЕ!** ВНЕСЁННЫЕ В ЧЕРНОВИК ЗАПИСИ НЕ БУДУТ РАССМАТРИВАТЬСЯ И УЧИТЫВАТЬСЯ ПРИ ОЦЕНИВАНИИ ВЫПОЛНЕНИЯ ЗАЛАНИЙ.

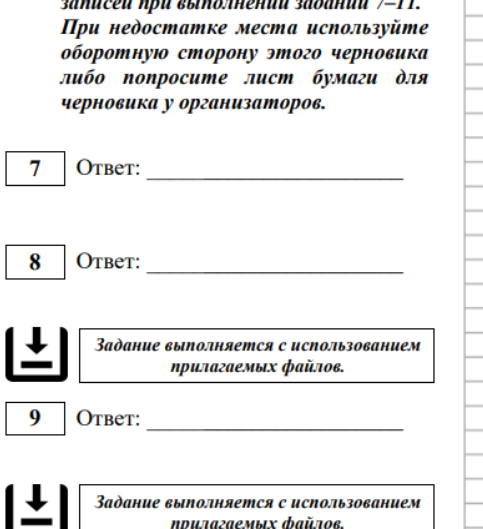

Используйте данную страницу для

**Henhoruk KEL3** 

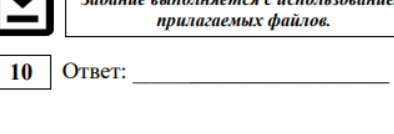

11 Ответ:

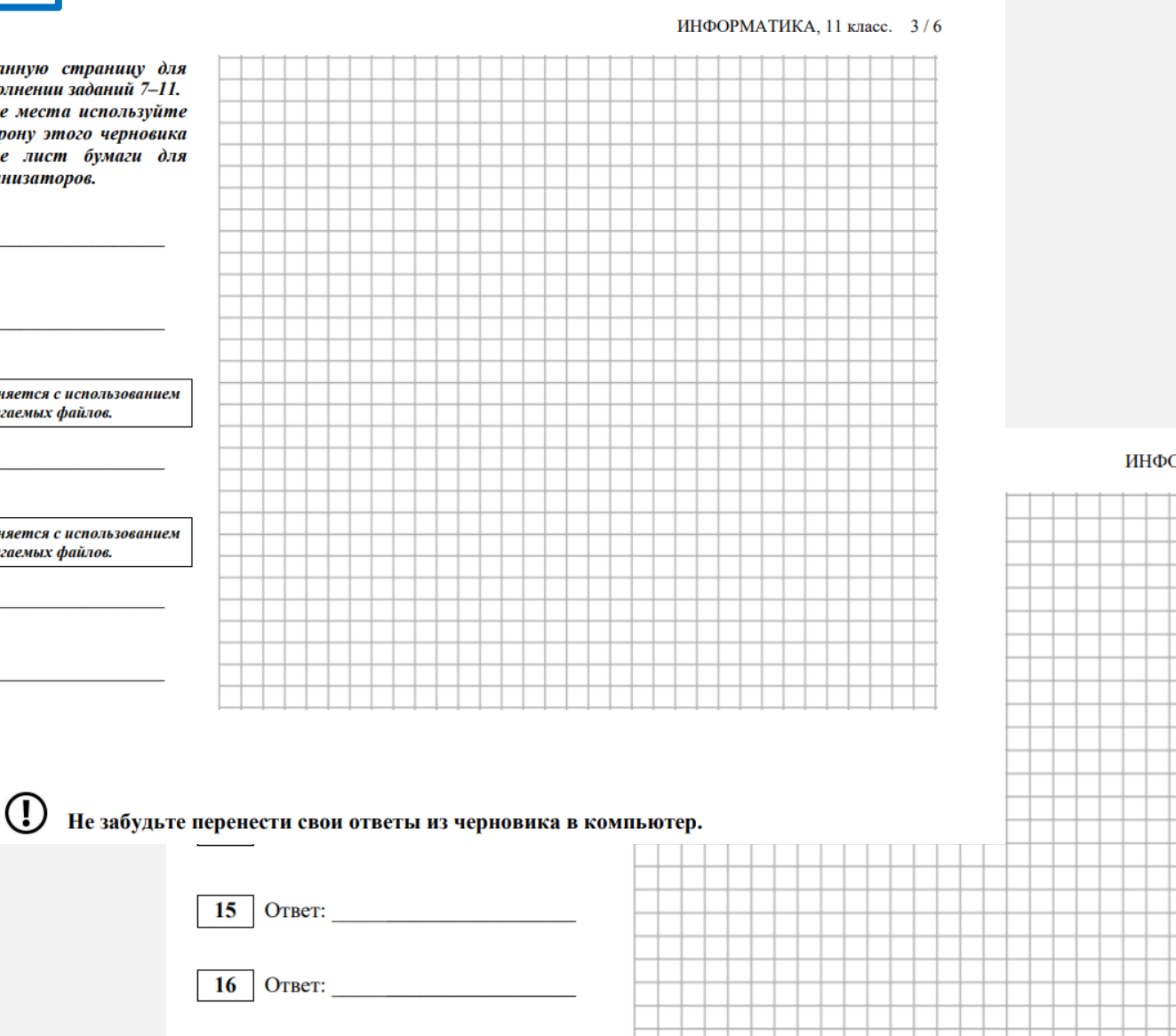

• При заполнении количества листов черновиков в формах 13-01-К, 14-01-К и 14-02-К следует считать: выданный черновик КЕГЭ (комплект) - 1 шт., каждый дополнительно выданный лист бумаги для черновиков - 1 шт.

### КГКСУ «Центр оценки качества образования»

#### Красноярский край

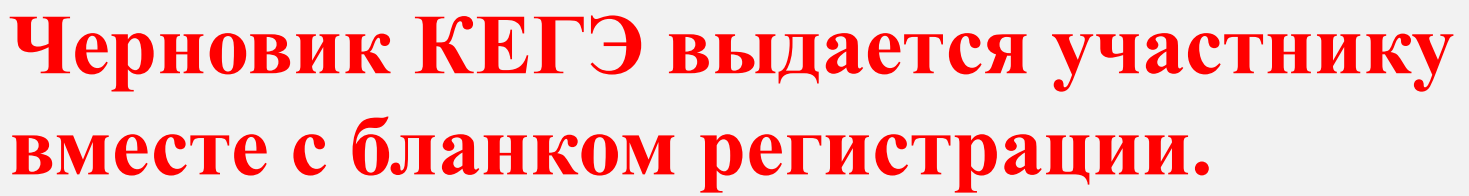

#### ИНФОРМАТИКА, 11 класс. 4/6

Не забудьте перенести свои ответы из черновика в компьютер.

Явиться в ППЭ, убедиться, что включено видеонаблюдение в Штабе ППЭ.

**НАЗНАЧЕНИЕ ВДП**

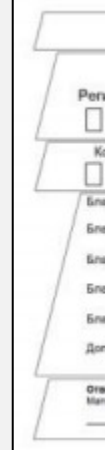

### Красноярский край

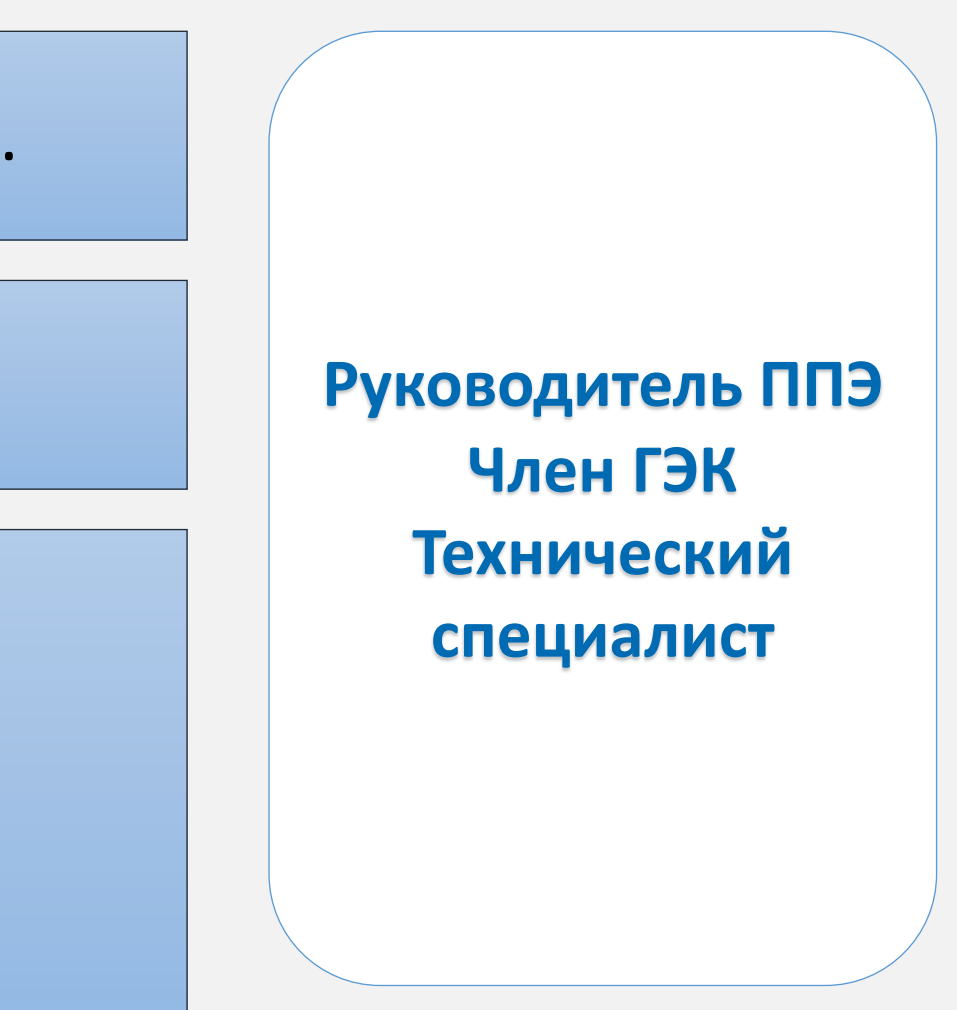

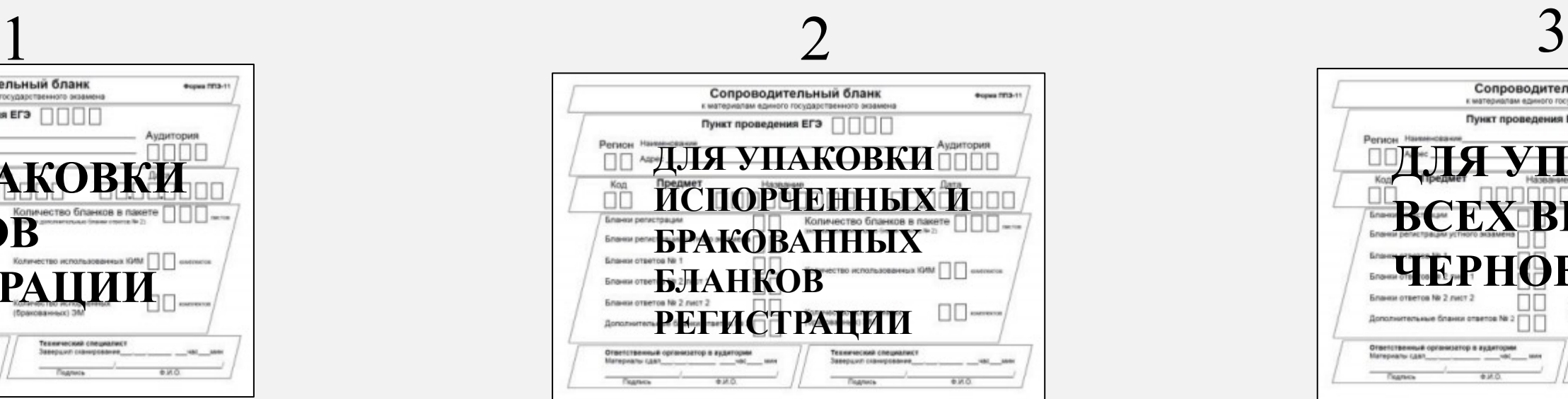

Принять от члена ГЭК ВДП в соответствии с формой ППЭ-14-01-К «Акт **специалист** приёма передачи экзаменационных материалов в ППЭ»; Заполнить форму ППЭ-14-01-К; Поместить ВДП в сейф.

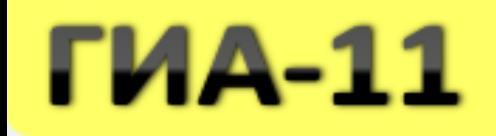

## **Подготовка к началу экзамена**

Распечатать рассадку.

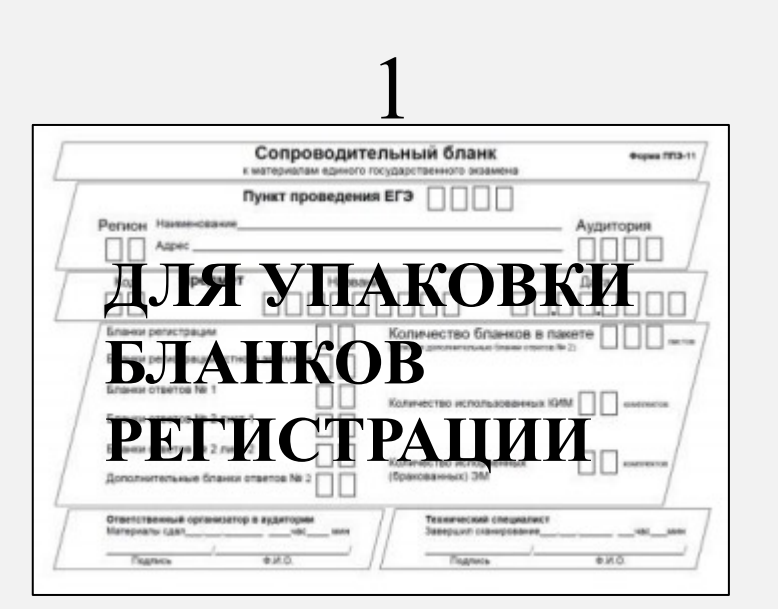

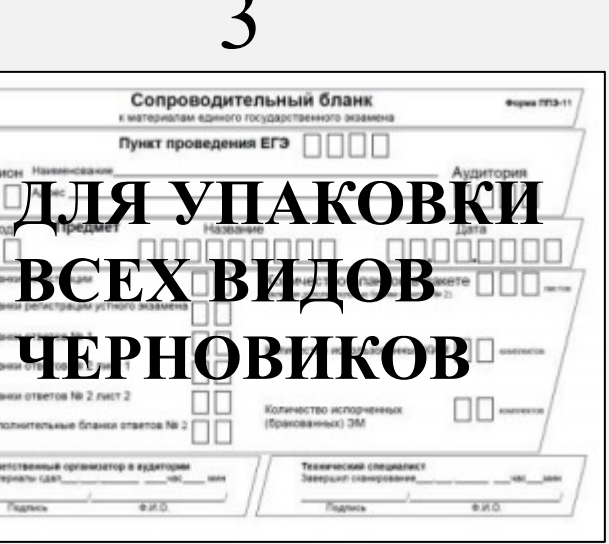

Руководитель ППЭ не ранее 8:15 проводит инструктаж организаторов, назначает ответственных организаторов.

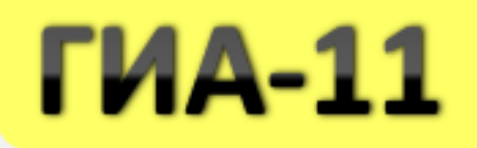

## Веденного в Платреновической организатор в принципедии организатор в архивидите в административности с принцип<br>В принципедии организатор в архивических состояний организатор в принципедии организатор в архивических состоя **Инструктаж организаторов.**

### **ВАЖНО!**

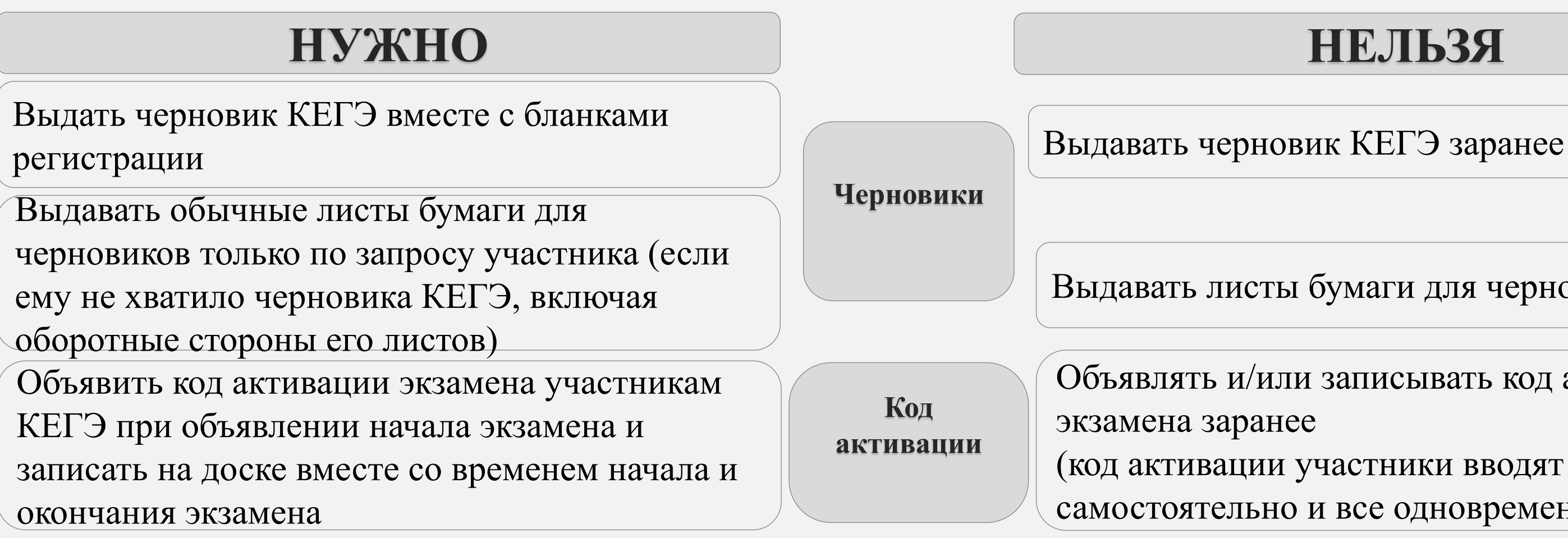

Выдавать листы бумаги для черновиков заранее

Объявлять и/или записывать код активации

самостоятельно и все одновременно)

Организаторы в аудитории должны быть проинформированы о месте сохранения и (или) создания электронных файлов участниками-ВНЕСТИ В ИНСТРУКЦИЮ ОРГАНИЗАТОРОВ *(указано в приложениях к паспортам станций КЕГЭ)*!

КГКСУ «Центр оценки качества образования»

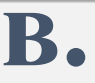

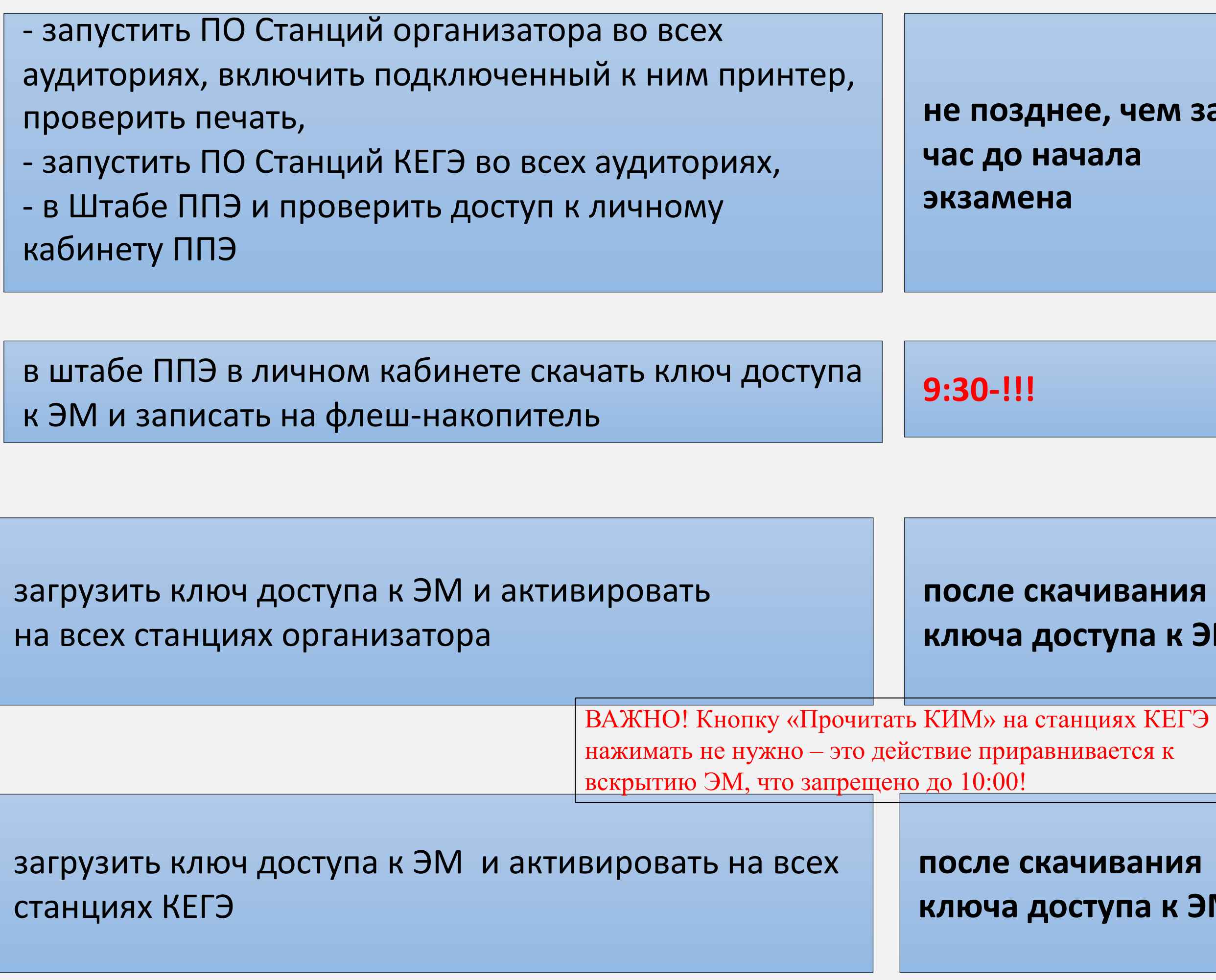

### Красноярский край

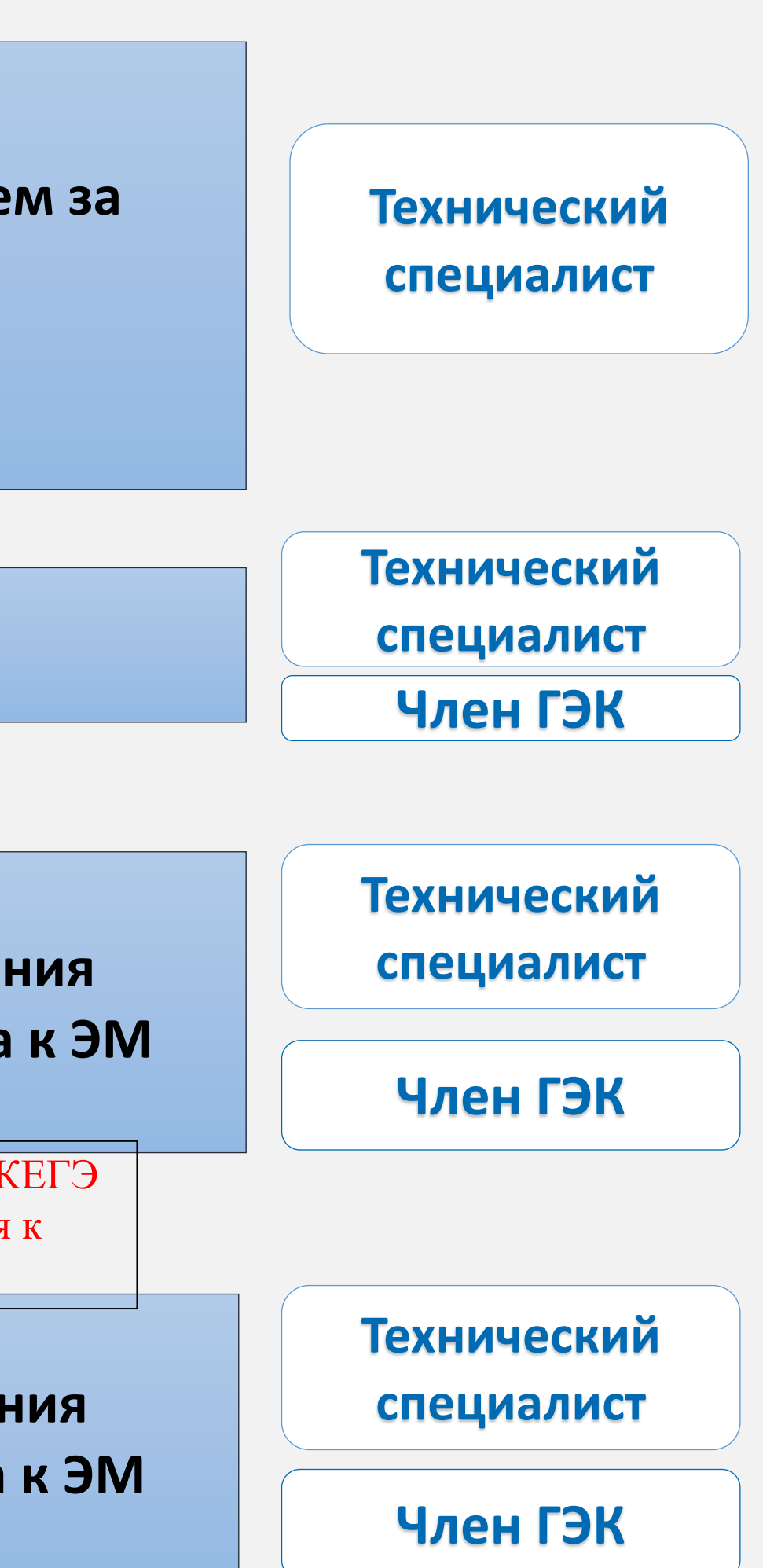

## **ГИА-11**

## **Подготовка к началу экзамена**

Ответственный организатор распределяет роли организаторов на процедуру печати ЭМ и процедуру расшифровки КИМ.

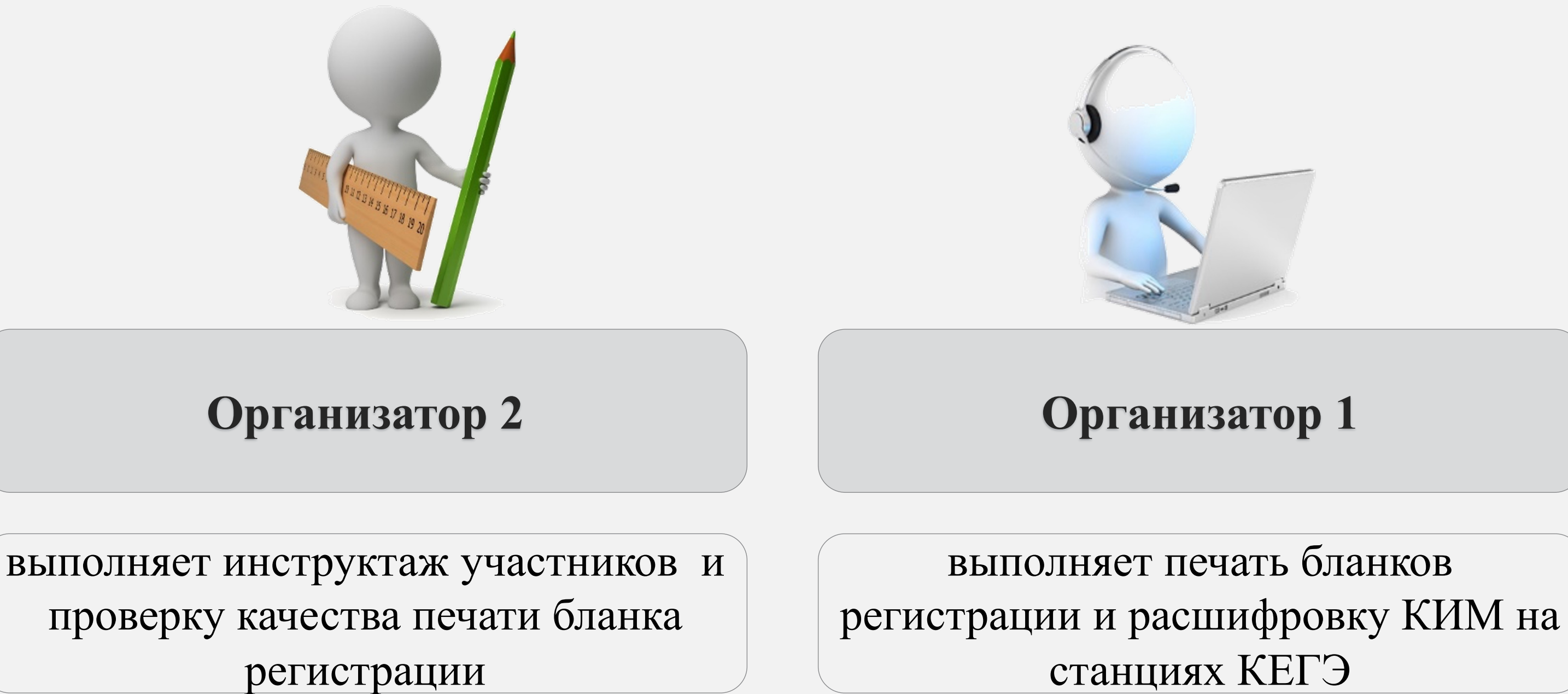

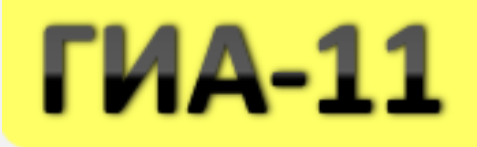

## **Функции организаторов в аудитории.**

**Также определяется организатор, ответственный за сканирование в аудитории**

КГКСУ «Центр оценки качества образования»

## Вераснояр<br>Последници организатор в аудите в аудите в аудите в аудите в аудите в аудите в аудите в аудите в аудите в ауди<br>Последници организатор в аудите в аудите в аудите в аудите в аудите в аудите в аудите в аудите в ауд

## **THA-11**

**Организаторам в аудиториях необходимо** разложить на рабочие места участников экзамена приложения к паспортам станций КЕГЭ в соответствии с номерами компьютеров, указанных в приложении к паспорту станции КЕГЭ (номер компьютера отображён в интерфейсе станции КЕГЭ), а также инструкции по использованию ПО для сдачи КЕГЭ.

*Во время выполнения экзаменационной работы для сохранения рабочих файлов – как тех, которые приложены к заданиям на станции КЕГЭ, так и тех, которые участники создают самостоятельно, – необходимо использовать рабочую папку экзамена. Её адрес указан в приложении к паспорту станции КЕГЭ.*

**Не позднее 09.45** по местному времени получить от руководителя ППЭ в Штабе ППЭ:

- черновики КЕГЭ (на каждого участника экзамена);
- листы бумаги для черновиков со штампом образовательной организации, на базе которой расположен ППЭ.

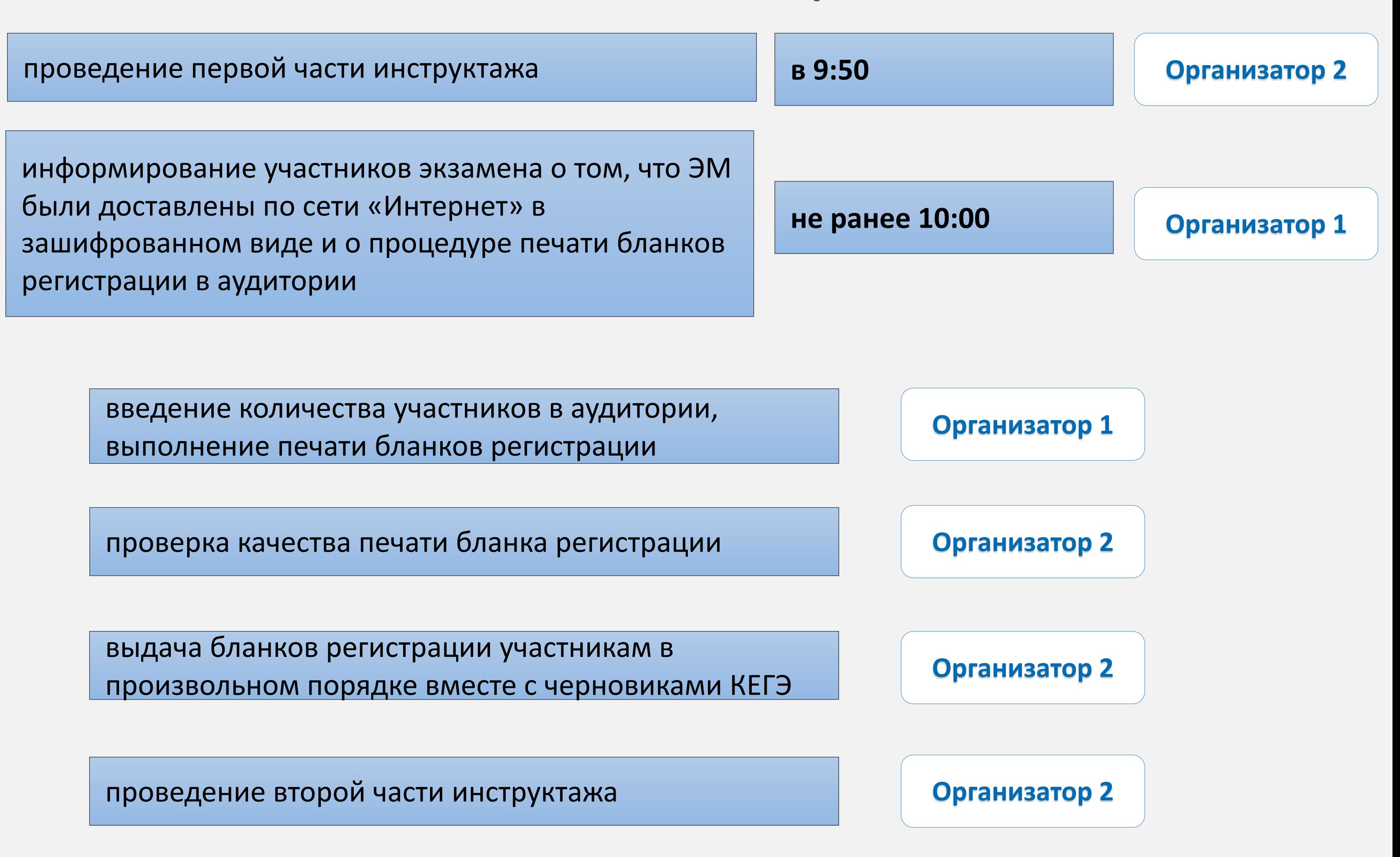

### Красноярский край

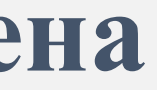

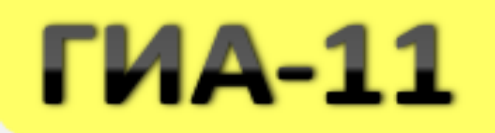

### **Подготовка к началу экзамена**

## **Подготовка к началу экзамена**

запустить процедуру расшифровки КИМ на каждой станции КЕГЭ (допу **выполнять при выдаче бланков регистрации участникам)**

дать указание участникам экзамена проверить качество напечатанног **регистрации Организатор 2**

дать указание участникам экзамена приступить к заполнению бланков

дать указание участникам экзамена внести номер бланка регистрации сдачи экзамена, ознакомиться с инструкцией и перейти на страницу ре **участника!**

– номера бланка регистрации, введенного участником в ПО для сдачи **бумажного бланка регистрации:** 

**проверить правильность заполнения:** 

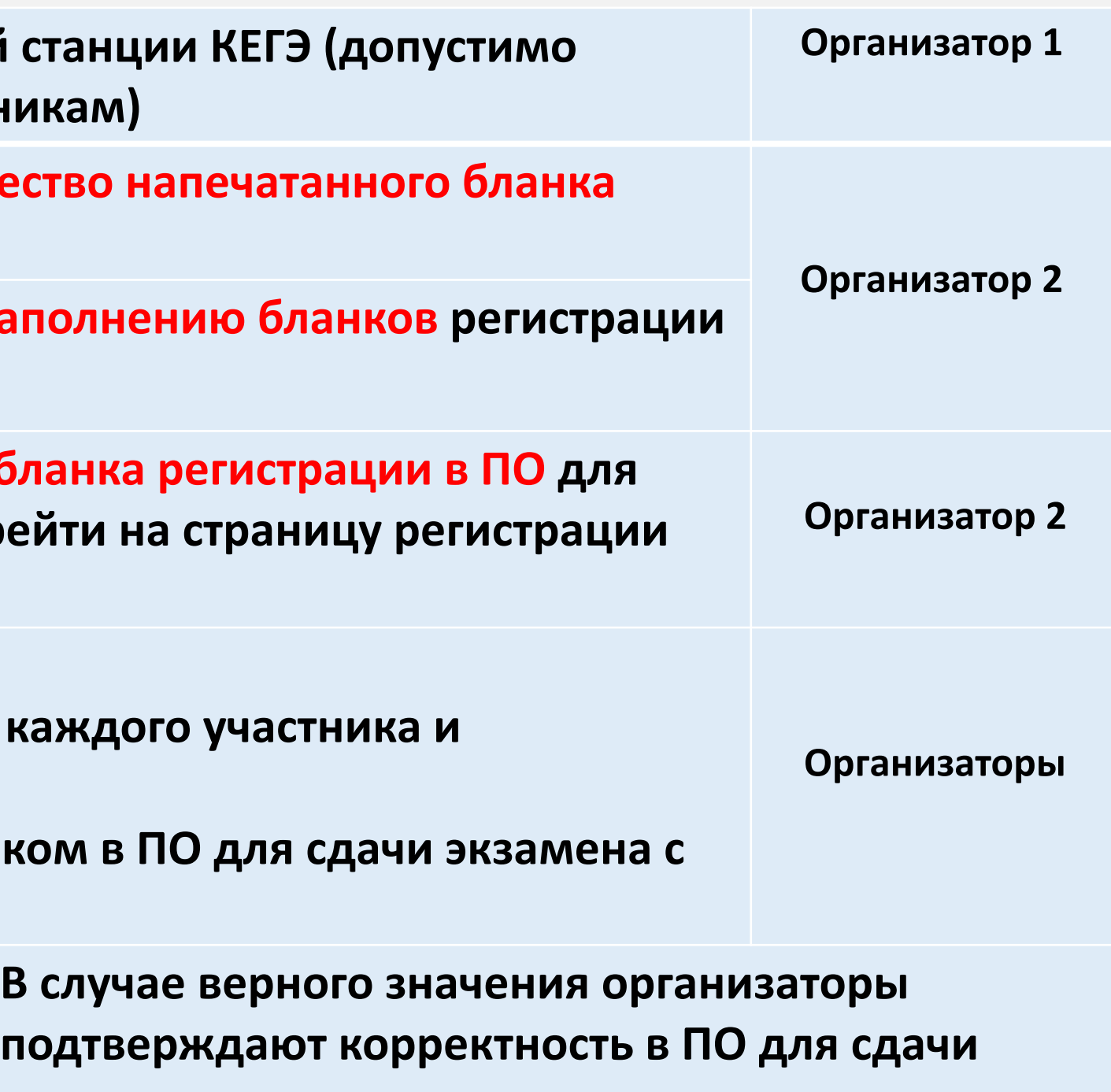

**– регистрационных полей на бланке регистрации у каждого участника и соответствие данных участника**

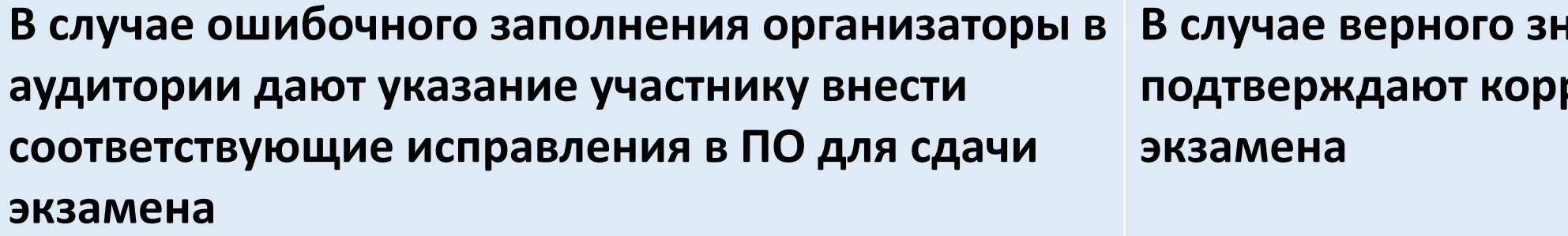

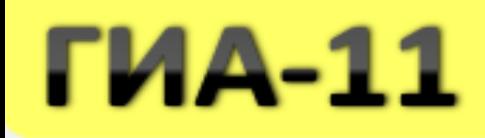

## **Регистрация участника**

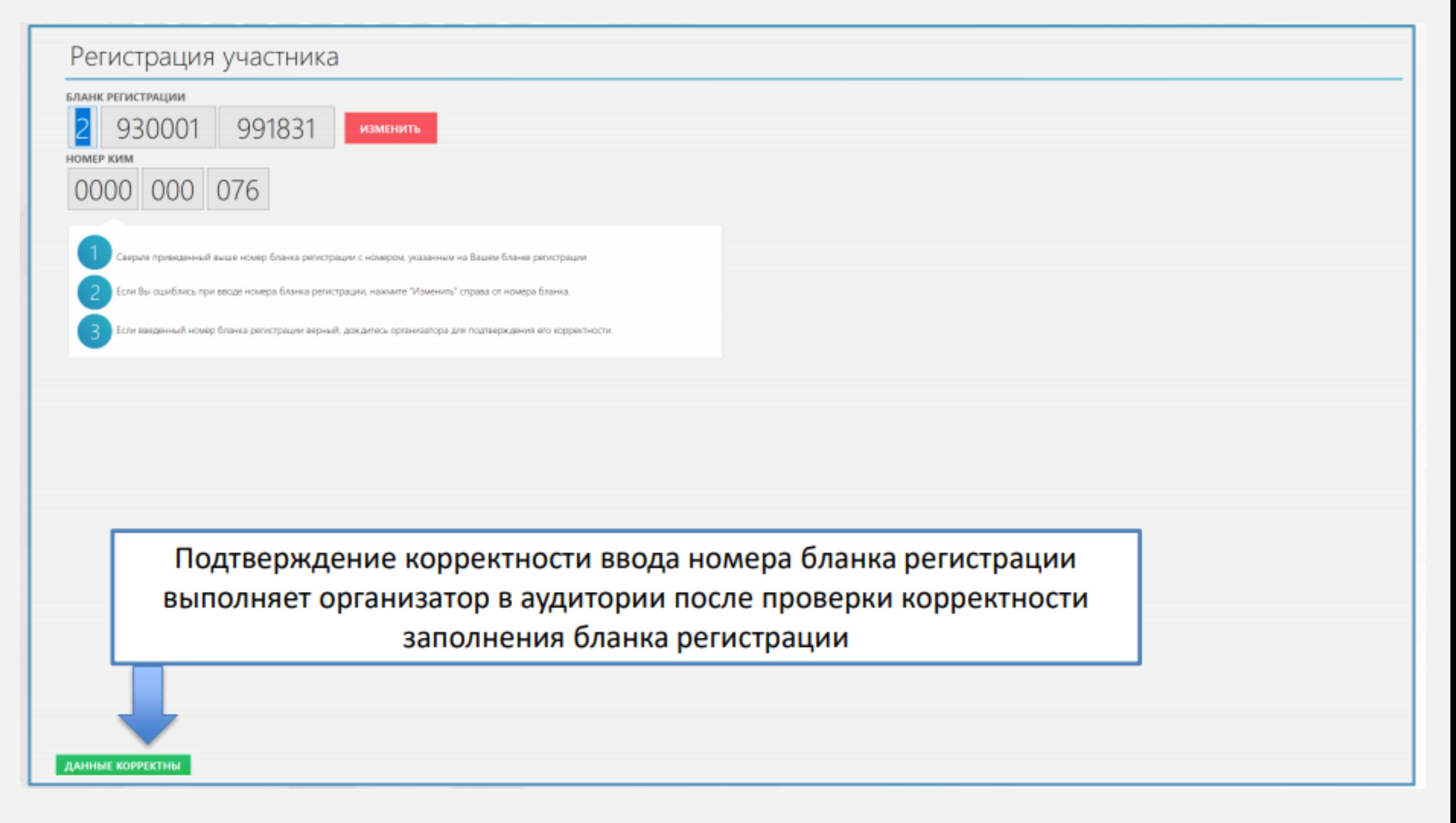

КГКСУ «Центр оценки качества образования»

## **Начало экзамена**

**Организатор 2** после заполнения всеми участниками экзамена бланков регистрации и проверки правильности введенных номеров в ПО для сдачи экзамена:

- Ø указать участникам экзамена на необходимость записывать ответы на экзаменационные задания в соответствующих полях черновика КЕГЭ: в случае замены станции КЕГЭ на резервную во время экзамена потребуется заново ввести все ответы в новую станцию КЕГЭ;
- Ø указать участникам экзамена на то, что на их рабочем месте находиться приложение к паспорту станции КЕГЭ;
- Ø объявить и зафиксировать на доске (информационном стенде) код активации экзамена, предварительно выданный руководителем ППЭ;
- Ø объявить начало, продолжительность и время окончания выполнения экзаменационной работы и зафиксировать их на доске (информационном стенде);
- Ø дать указание участникам экзамена ввести код активации экзамена в ПО для сдачи экзамена для начала выполнения экзаменационной работы.

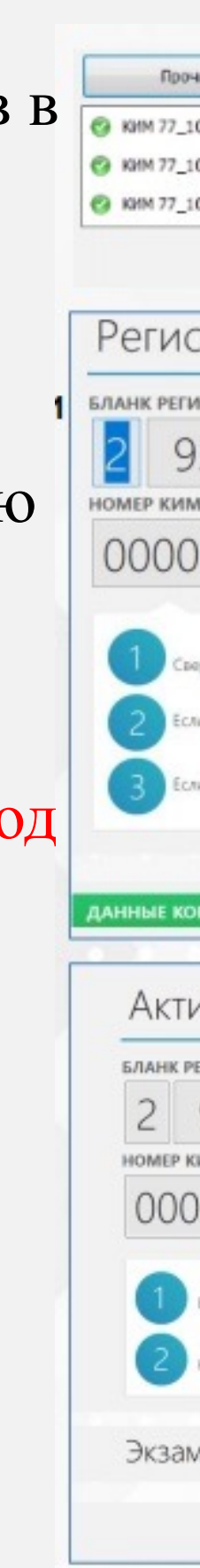

### КГКСУ «Центр оценки качества образования»

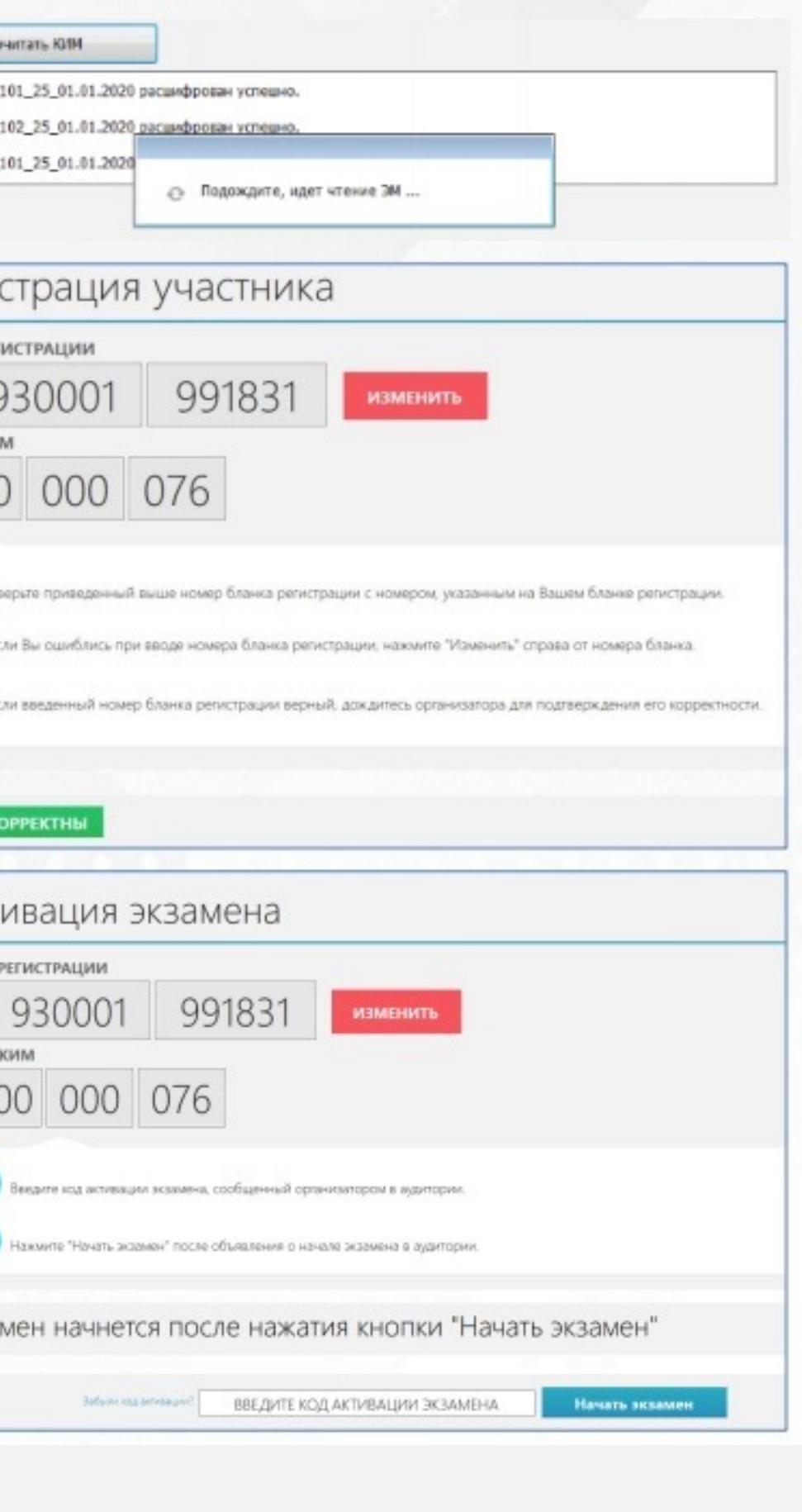

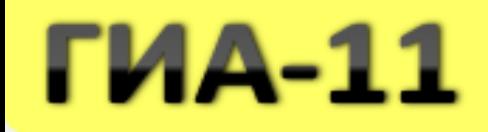

## **Активация экзамена**

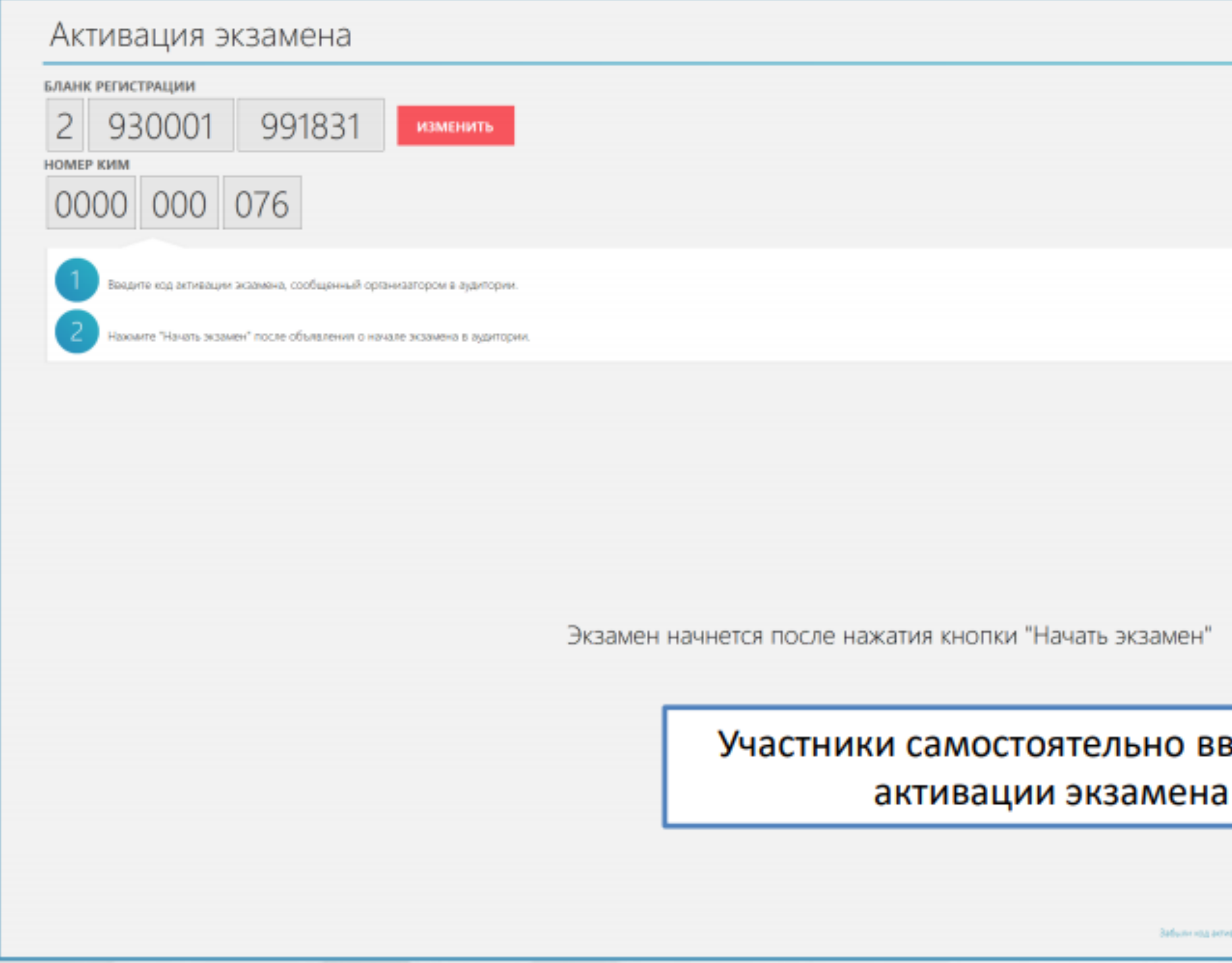

КГКСУ «Центр оценки качества образования»

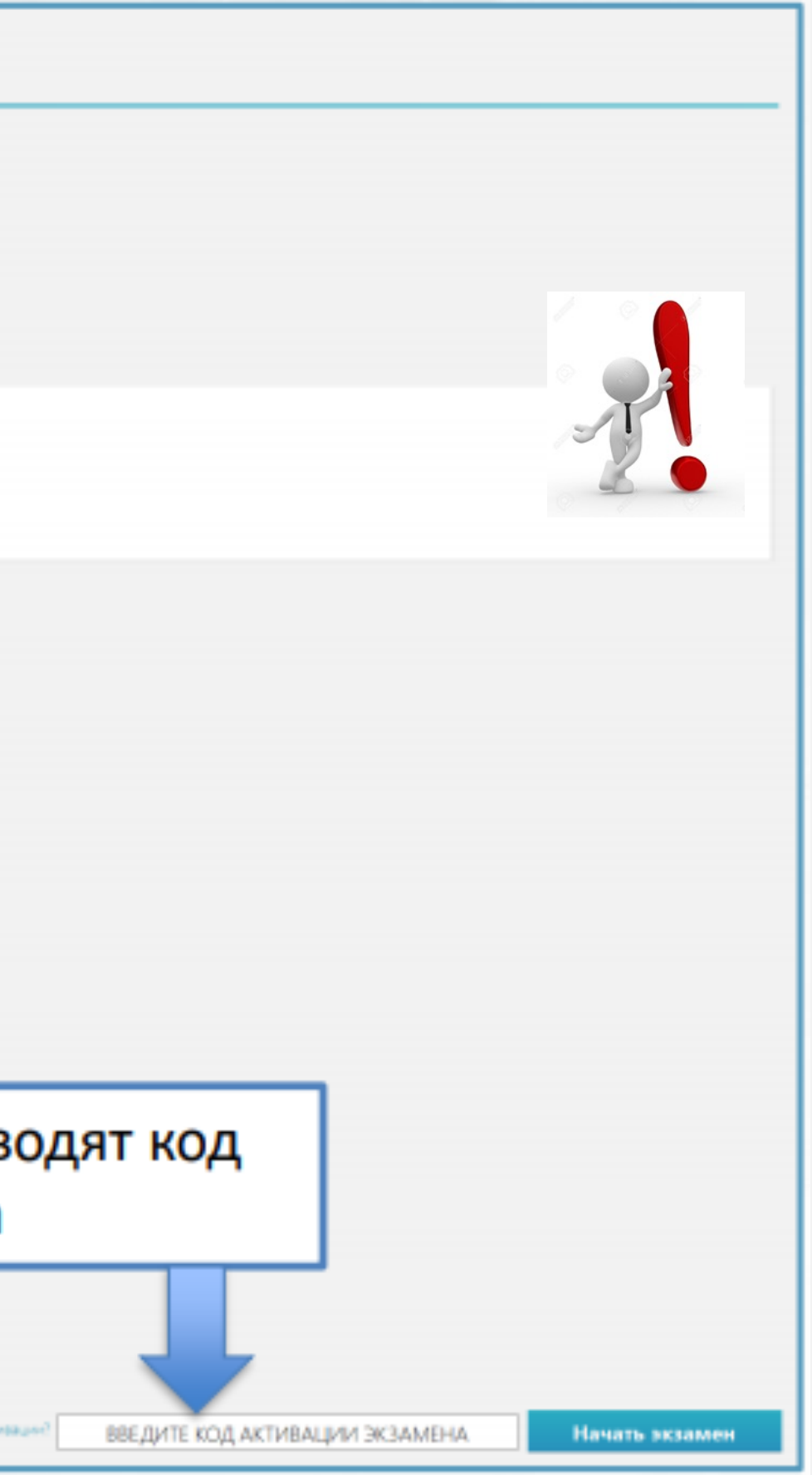

## Проведение экзамена

• После объявления начала экзамена и начала выполнения экзаменационной работы всеми участниками экзамена на станциях КЕГЭ организатор, ответственный за печать БР сообщает организатору вне аудитории информацию о завершении печати бланков регистрации и успешном начале экзамена.

> Статус об успешном передаётся при следующих условиях:

- во всех аудиториях завершили печать ЭМ;
- во всех аудиториях объявлено начало экзамена;
- во всех аудиториях на всех станциях КЕГЭ экзаменационной работы
- •При внесении ответов в станцию КЕГЭ необходимо фиксировать их кнопкой «Сохранить», автоматическое сохранение не предусмотрено.
- При выходе участника КЕГЭ из аудитории необходимо проверять комплектность черновика КЕГЭ, инструкции по использованию ПО для сдачи КЕГЭ и перечня стандартного ПО.
- •За 30 и за 5 минут до окончания экзамена напомнить (в том числе) о необходимости проверить полноту и правильность внесения ответов на задания экзаменационной работы в ПО для сдачи экзамена.

### КГКСУ «Центр оценки качества образования»

#### Красноярский край

#### начале экзамена

участники экзамена успешно начали выполнение

### **В случае возникновения технических сбоев в работе станции КЕГЭ!!!**

- Ø **организатор** в аудитории приглашает **технического специалиста** ППЭ для восстановления работоспособности оборудования и (или) системного ПО и (или) ПО Станция КЕГЭ;
- Ø техническому специалисту удалось устранить неисправность;
- Ø **член ГЭК** с использованием токена активирует ранее загруженный ключ доступа к ЭМ;
- Ø организатор запускает расшифровку КИМ командой «Прочитать КИМ»;
- Ø по окончании расшифровки убеждается, что станция КЕГЭ перешла на страницу ввода номера бланка регистрации;
- Ø **член ГЭК** и **организатор** в аудитории на странице активации экзамена **проверяют!!!**, что **номер бланка регистрации**, отображаемый **на экране** компьютера, соответствует номеру **в бумажном** бланке регистрации, и предлагают участнику экзамена ввести код активации и нажать кнопку «Продолжить экзамен».

## **Время окончания экзамена для участника не продлевается! Участник продолжает работу с тем же КИМ!**

### КГКСУ «Центр оценки качества образования»

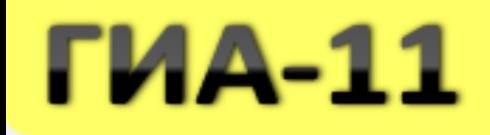

## **Перезапуск станции КЕГЭ**

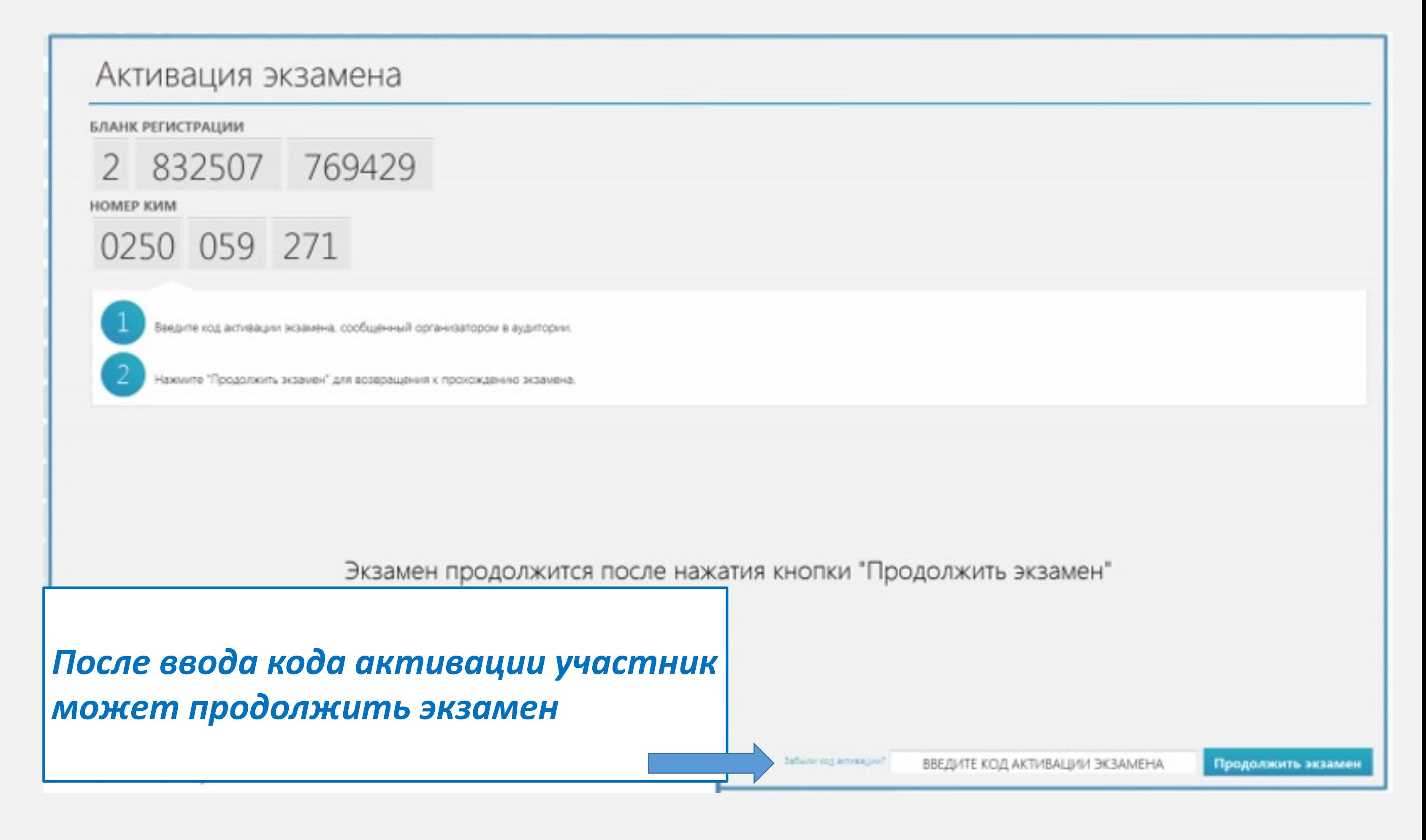

КГКСУ «Центр оценки качества образования»

## **В случае замены станции КЕГЭ на резервную!**

- технический специалист устанавливает резервную станцию КЕГЭ;
- запрашивается резервный ключ на станции авторизации;
- резервный ключ загружается на новую станцию КЕГЭ;
- член ГЭК обеспечивает активацию ключа доступа к ЭМ;

- Ø выполнение экзаменационной работы участником осуществляется **с тем же бланком регистрации и с тем же КИМ КЕГЭ!!!**
- Ø член ГЭК и организатор в аудитории информируют участника о необходимости **повторного ввода ответов на задания**, которые были выполнены на вышедшей из строя станции.

Продление времени выполнения экзаменационной работы в случае прекращения работы станции КЕГЭ или ее замены на резервную не предусмотрено.

#### Красноярский край

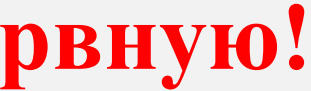

## *Выдаётся приложение к паспорту станции КЕГЭ, соответствующее новой станции (приложение к паспорту вышедшей из строя станции КЕГЭ изымается вместе со станцией)*

### **Нештатные ситуации**

*По усмотрению участника КЕКГЭ возможно завершение экзаменационной работы досрочно по объективным причинам с возможностью повторного прохождения экзамена в резервные сроки соответствующего периода проведения экзаменов (по решению председателя ГЭК).* 

*форма ППЭ-22 «Акт о досрочном завершении экзамена по объективным причинам»* 

*Участнику будет предоставлен новый КИМ КЕГЭ.*

КГКСУ «Центр оценки качества образования»

## **Завершение экзамена в аудитории.**

1. По истечении времени, отведенного для сдачи экзамена, либо по нажатии участником КЕГЭ кнопки **«Завершить экзамен»** с дальнейшим подтверждением им факта завершения экзамена в промежуточном окне – изменение внесённых в ПО ответов становится невозможным. 2. Далее формируется **«Протокол ответов участника КЕГЭ»** – таблица с внесенными в ПО участником КЕГЭ ответами, которая демонстрируется ему на экране.

3. Участник экзамена должен **подтвердить** соответствие данной таблицы внесенным ответам. Окно с формой протокола не может быть закрыто без подтверждения участником КЕГЭ просмотра и согласия с внесенными ответами.

4. После нажатия кнопки **«Принять»** в протоколе участник КЕГЭ переходит к странице **«Экзамен закончен»**, на которой отображается краткая информация о количестве сохраненных ответов и контрольной сумме.

- 
- 
- 
- 
- 
- 
- 
- 

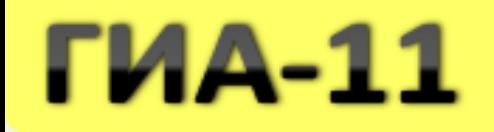

## Завершение экзамена в аудитории. Участники вносят контрольную сумму в бланк регистрации

### Экзамен закончен

KVIM Nº 0000000076 BP Nº 2930001991831

Дано ответов: 27 / 27

Запишите контрольную сумму в соответствующее поле бланка регистрации

> Контрольная сумма 13-49-13-41-90

Введите пароль технического специалиста Перейти к экспорту результата

### КГКСУ «Центр оценки качества образования»

### **Завершение экзамена в аудитории.**

— перенес

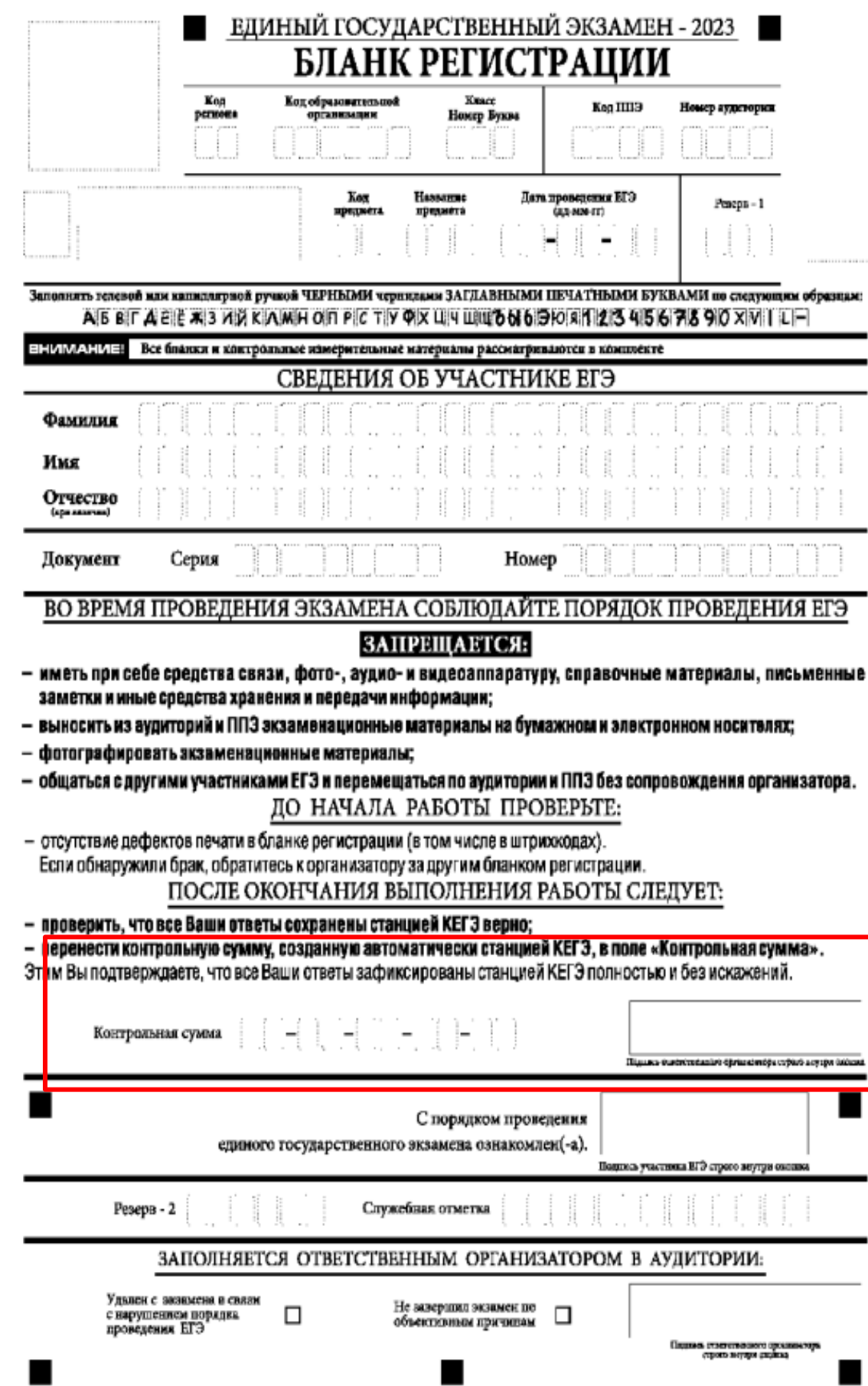

**После завершения экзамена во всех аудиториях технический специалист передаёт статус «Экзамены завершены» в личный кабинет ППЭ (при участии члена ГЭК и токена члена ГЭК)**

### КГКСУ «Центр оценки качества образования»

### Красноярский край

І РАБОТЫ СЛЕДУЕТ:

 $\blacksquare$ 

нции КЕГЭ, в поле «Контрольная сумма».

указанную на организатор у ППЭ 05-02-К

Организаторы проверяют бланки регистрации на наличие и правильность переноса контрольной суммы и удостоверяют данное действие своей подписью на бланке регистрации участника в специально отведённом поле

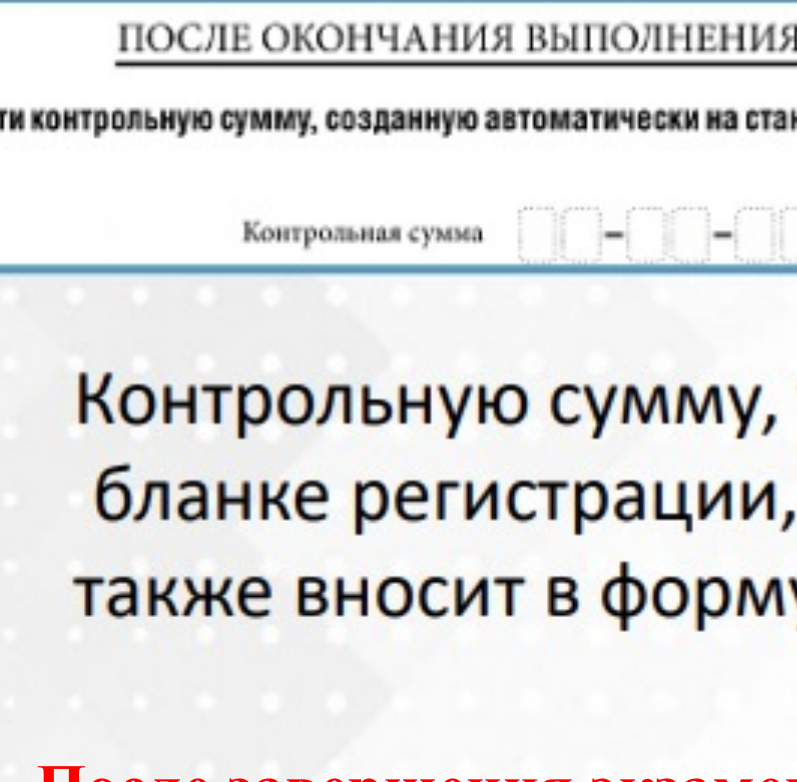

## **Сканирование в аудитории.**

### *Организатор, ответственный за сканирование:*

- на станции организатора **переходит на этап сканирования**, подтверждая, что печать ЭМ не требуется и экзамен завершен;
- **размещает на сканере** комплект бланков регистрации участников экзамена и форм ППЭ, предназначенных для сканирования в аудитории: формы ППЭ-05-02-К (форму не нужно подписывать у руководителя ППЭ и члена ГЭК перед сканированием), ППЭ-12-02 (при наличии), ППЭ-12-04-МАШ;
- **вносит сведения** о количестве комплектов участников, количестве неявившихся, не завершивших экзамен и удалённых с экзамена;
- **запускает** процедуру **сканирования**;
- в случае выявления **особой ситуации** в результате сканирования предпринимает рекомендованные действия по ее устранению или приглашает технического специалиста;
- по окончании сканирования **приглашает** в аудиторию (через организатора вне аудитории) технического специалиста и члена ГЭК для экспорта отсканированных материалов и завершения экзамена.

Важно! В случае необходимости повторной настройки станции организатора для тестового сканирования необходимо использовать калибровочный лист (тестовую страницу границ печати) станции организатора, напечатанный на данной станции организатора, полученный от руководителя ППЭ.

### КГКСУ «Центр оценки качества образования»

## **Завершение экзамена.**

## **В штабе руководителю ППЭ передаются:**

- Ø запечатанный ВДП с бланками регистрации;
- Ø калибровочный лист с каждой станции организатора, использованной в аудитории;
- Ø запечатанный ВДП с испорченными (бракованными) бланками регистрации, либо пустой ВДП;
- Ø запечатанный ВДП с использованными черновиками;
- Ø неиспользованные черновики;
- инструкции по использованию ПО для сдачи КЕГЭ;
- приложения к паспортам станций КЕГЭ;
- Ø форма ППЭ-05-02-К «Протокол проведения экзамена в аудитории»;
- Ø форма ППЭ-12-02 «Ведомость коррекции персональных данных участников экзамена в аудитории»;
- Ø форма ППЭ-12-04-МАШ «Ведомость учета времени отсутствия участников экзамена в аудитории»;
- $\triangleright$  формы ППЭ-05-01 (2 экземпляра);
- $\triangleright$  форма ППЭ-23;
- форма ППЭ-15;
- служебные записки (при наличии).
- Ø флеш-накопитель (флеш-накопители для каждой аудитории) с ответами участников КЕГЭ;
- Ø напечатанный сопроводительный бланк (бланки)

Совместно с руководителем ППЭ сверить данные сопроводительного бланка (бланков) к флеш-накопителю (флешнакопителям) с данными формы ППЭ-05-02-К «Протокол проведения экзамена в аудитории»

> **Технический специалист**

### **Ответственный организатор**

- 
- Красноярский край

*Далее выполняются действия в соответствии с общей инструкцией.*

КГКСУ «Центр оценки качества образования»

## Плакаты

## КЕГЭ Сбой станции КЕГЭ

**THA-11** 

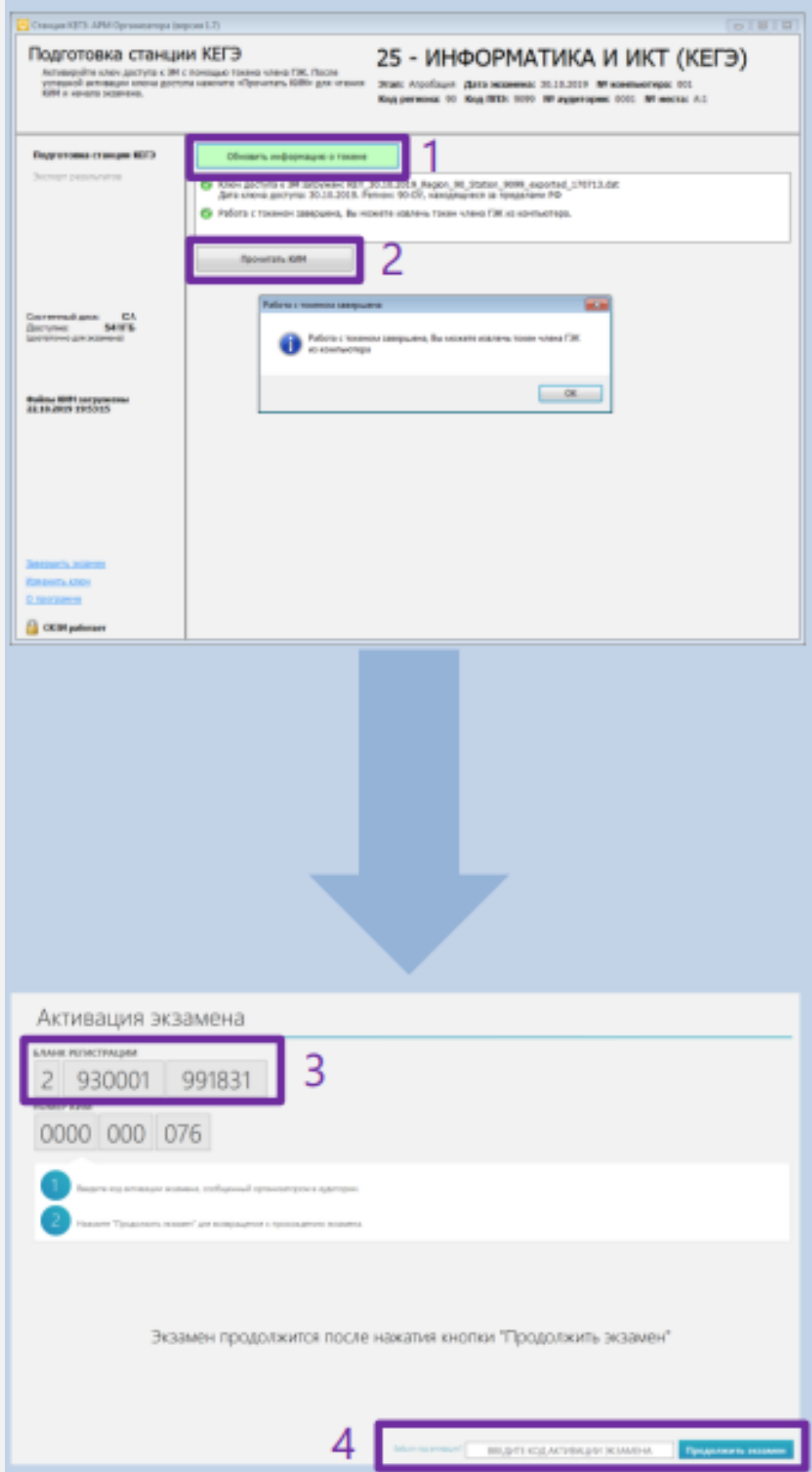

B перезапуска случае компьютера и ПО «Станция КЕГЭ» экзаменационная работа может быть продолжена участником экзамена.

После восстановления работоспособности станции:

- 1. Член ГЭК обеспечивает активацию загруженного ключа доступа ранее к ЭМ
- 2. Организатор в аудитории запускает расшифровку КИМ
- 3. Член ГЭК совместно с организатором в аудитории проверяет на странице активации экзамена соответствие бланка номера регистрации, отображаемого на экране компьютера, номеру в бумажном бланке регистрации
- 4. Организатор предлагает участнику экзамена ввести код активации и нажать кнопку «Продолжить экзамен»

Экзамен продолжится. Время окончания ДЛЯ участника экзамена экзамена не меняется и определяется временем, объявленным организатором в момент начала экзамена

### КГКСУ «Центр оценки качества образования»

### Красноярский край

Доставка ЭМ на электронных **НОСИТЕЛЯХ** 

Исполнители: Технический специалист Член ГЭК (с токеном) Организатор

Программное обеспечение: Станция КЕГЭ

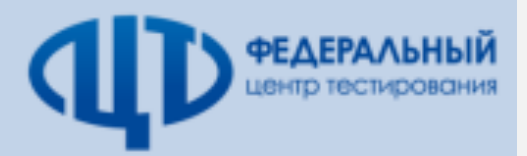

И

 $\begin{array}{|c|c|}\hline \textbf{B} & \text{Coulz}\\ \hline \textbf{Boulz} & \textbf{B} \\ \hline \end{array}$ 

 $\odot$ 

 $\bullet$ 

**Tony** 

КЕГЭ

## Плакаты

Доставк носите/

Член ГЭ

Загрузка ключа дост mail for a series of the contract of the property of the property of the property of the property of the contract of the contract of the contract of the contract of the contract of the contract of the contract of the contr

.<br>Народнице и рабочен мест

**Sergence remove prochiments** 

 $\begin{array}{ll} \textbf{Corrupmap} & \textbf{G}\Lambda \\ \textbf{H}^{\text{cavupmap}} & \textbf{M}^{\text{ducup}} \\ \textbf{H}^{\text{cavupmap}} & \textbf{M}^{\text{ducup}} \\ \textbf{H}^{\text{cavupmap}} & \textbf{H}^{\text{cucupmap}} \\ \end{array}$ 

**TELEVISION CONTROL** 

kachum 303<br>) rootbeers

**G** octopenes

ключ

КЕГЭ»,

номер

момент

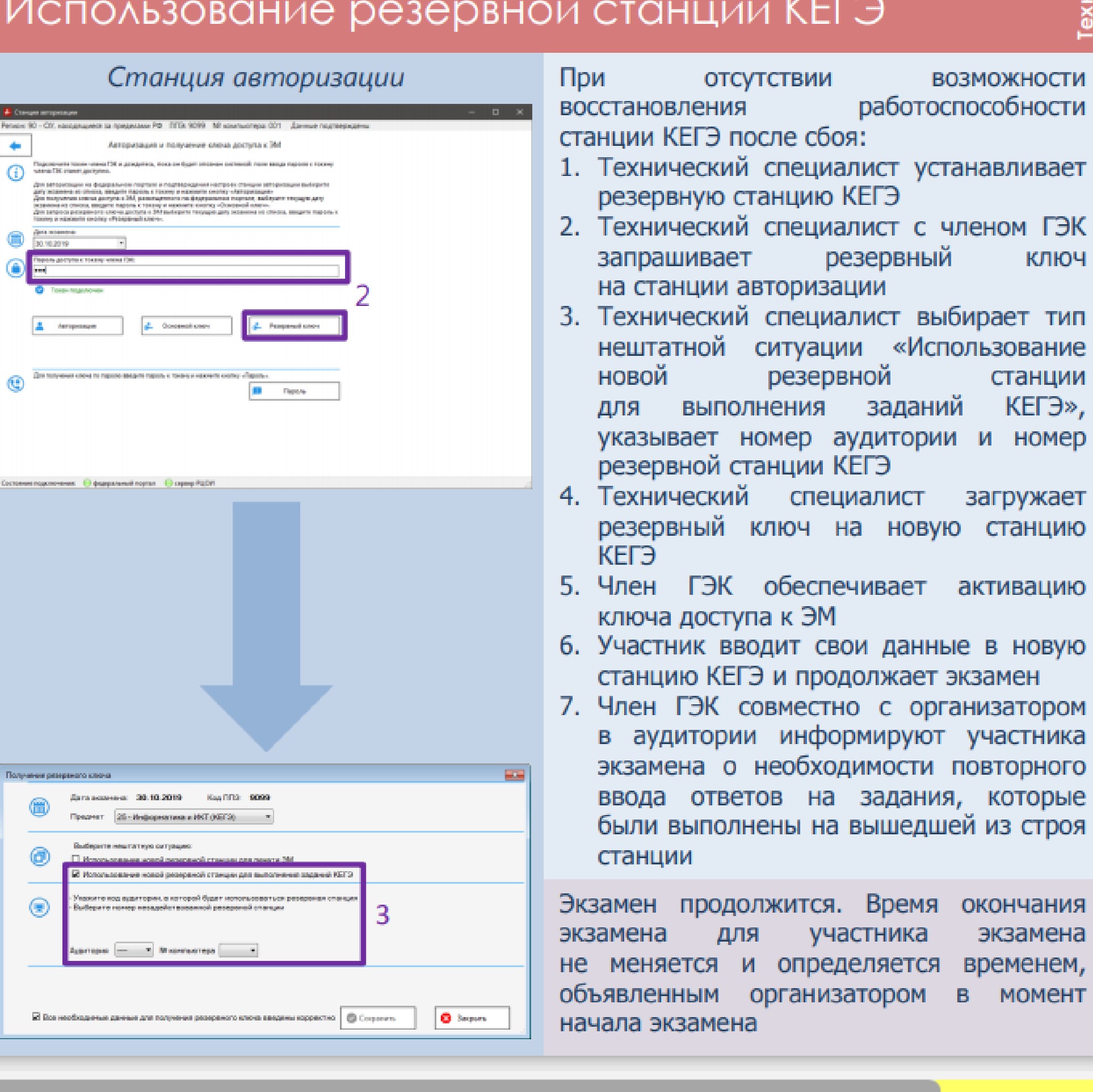

КГКСУ «Центр оценки качества образования»

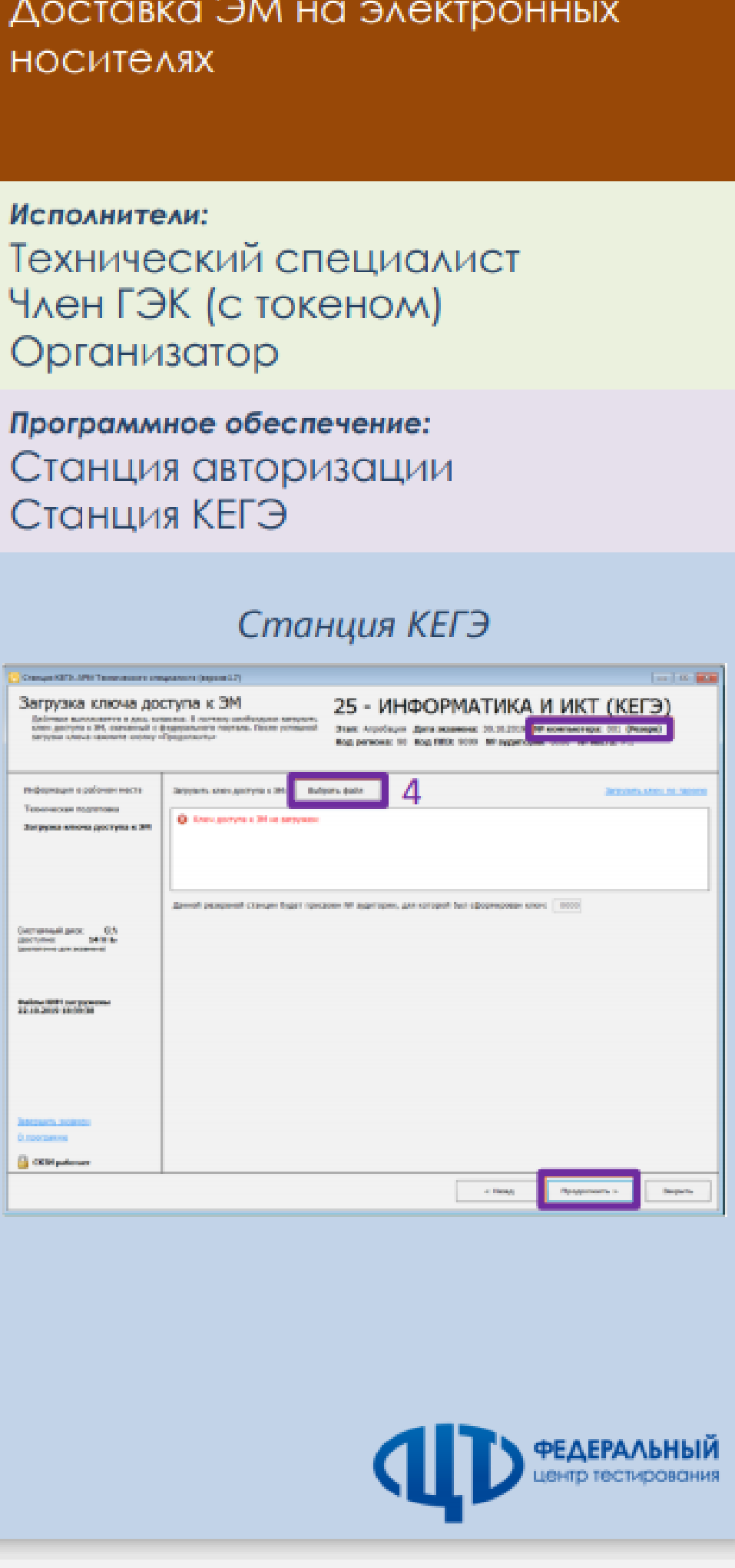